## Artificial Intelligent in Congkak Game

By

Adnan Bin Osman (1005)

Dissertation submitted in partial fulfillment of The requirements for the Degree of **Bachelor of Technology (Hons)** (Information Technology)

May 2004

 $\bar{\mathcal{L}}$ Q<br>334 *-a r&*  $200<sup>4</sup>$ 1) Artificial Intelligence  $2600/T - 21177$ Universiti Teknologi PETRONAS Bandar Sri Iskandar. 31750 Tronoh, Perak Darul Ridzuan

## Artificial Intelligent in Congkak Game

**By** 

Adnan Bin Osman (1005)

A project dissertation submitted to the

Information System Program

Universiti Teknologi PETRONAS

In partial fulfillment for the

BACHELOR OF TECHNOLOGY (Hons)

(INFORMATION SYSTEM)

Approved by,

(Mr. Shuib Basri)

### *UNIVERSITI TEKNOLOGI PETRONAS*

*TRONOH,PERAK*

*May 2003*

## CERTIFICATION OF ORIGINALITY

This is to certify that I am responsible for the work submitted in this project, that the original work is my own except as specified inthe references and acknowledgements, and that the original work contain herein have not been undertaken or done by unspecified sources or persons.

(ADNAN BIN OSMAN)

 $\bar{z}$ 

#### ABSTRACT

Computer games provide a challenge for mankind. A way to demonstrate the mastery over the concept of intelligence. It is through a continual need to improve the artificial intelligence in computer games that man also finds a way to examine the creativity. Developments in the artificial intelligence of computer games have shown remarkable improvement as new genres of games have been created with new advances in the technology. Newer more complex and adaptable games demonstrate an increased understanding of intelligence and furnish entertaining benchmarks of our own ability. Congkak is a traditional game that is unique and famous in the early days. The game has certain properties that make ideal subjects for the research of AI technologies. It has a structured rules and tactics which are appropriate to generate the search space and liberated the research from the uncertainty and complexities inherent in less structured problems. With the science that is concerned with the automation ofintelligent behavior, though, this game has some advantages that hopefolly can introduce artificial intelligent system. For traditional game such as congkak, there is actually lack of understanding the AI concept or methods used in the game. To be specific there is also lack of traditional game in computer gaming market. The used of heuristic techniques is required for determining what alternatives to explore in the problem space. Heuristic technique is a major area of AI research and it is useful for checking the best way to win or to protect from losing. Most of us have some experience with this game and it is possible to devise and test the effectiveness of our own heuristics. For this reasons, congkak will provide a rich domain for the study of heuristic search.

The study will also include research on interface development and performance wise. Basically, the intention of this study is to create a general and basic concept of an artificial intelligent technique that canbe applied intraditional Malaysian games

## *TABLE OF CONTENTS*

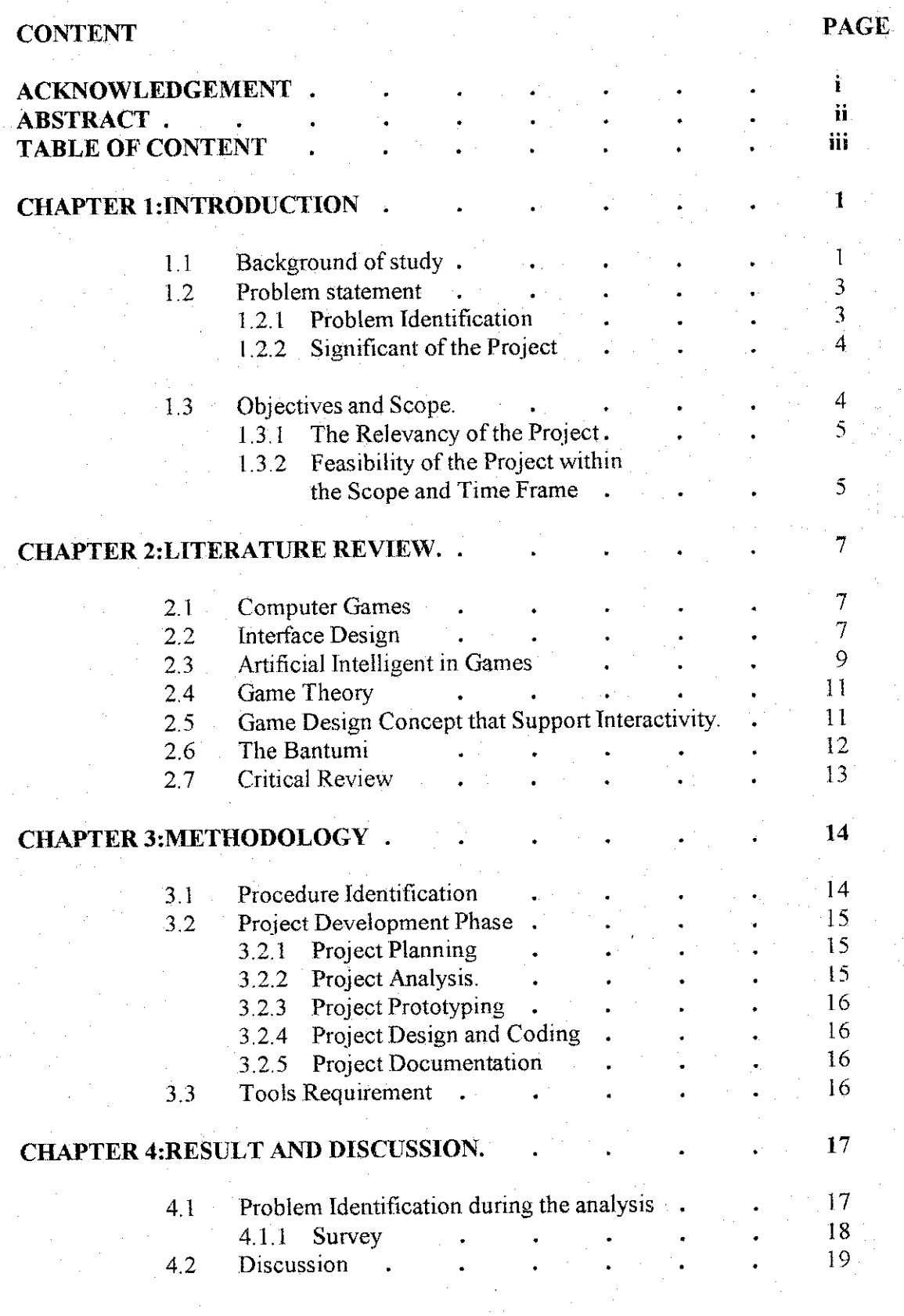

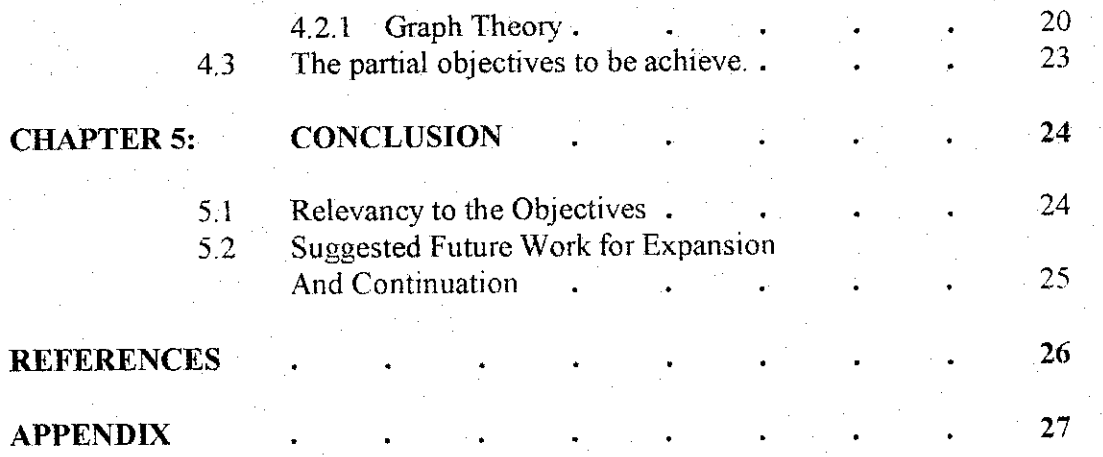

IV

# *LIST OF FIGURES*

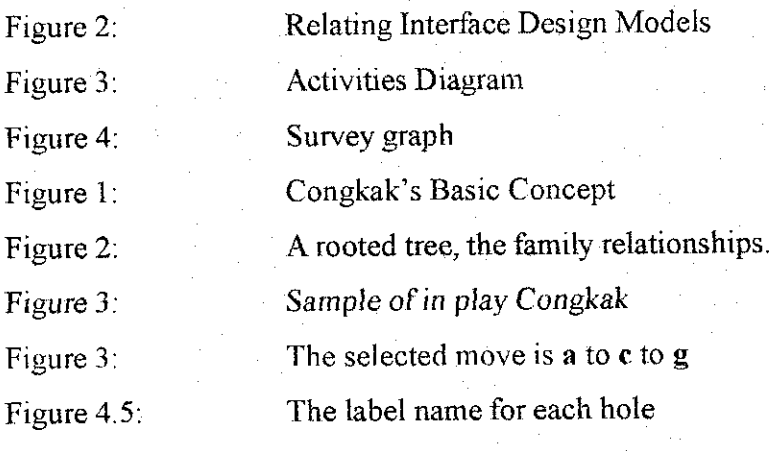

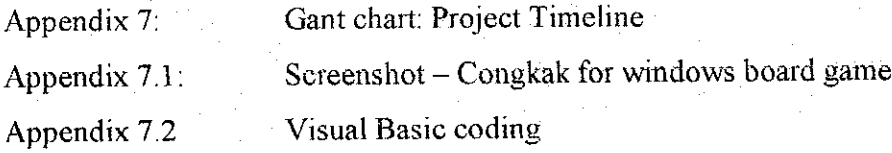

### *ACKNOWLEDGEMENT*

The success or the existence of this final year project was not the achievement of a single individual. Many have contributed their time and energy to ensure the development of the project ran smoothly.

First and foremost, I would like to thank God the almighty, for without His consent, it would be deemed impossible what have been achieved today. Personally, I would like to show deepest gratitude to Mr Shuib Basri, who is theFinal Year Project Supervisor and Advisor. The guidance and insight provided proved to be very helpful in doing the research and the development.

There were also colleagues that are too many to be mentioned here. These people have assisted me throughout entire course of the project, and beyond their time and energy. They also have given their comments and suggestions that I am deeply indebted to encourageand sustain till the end of the project.

Finally, I would like to extend a special note to thanks my family and friends for the patience and support.

 $\mathbf{i}$ 

## CHAPTER 1 INTRODUCTION

#### *1.1 Background of Study*

The idea of artificial intelligence is a daunting notion. That the very thing that distinguishes humanity from all other living beings, intelligence, is reproducible even improved upon presents a certain challenge to mankind is artificial intelligence superior to human intelligence? To avoid the philosophical, man has created an ingenious way to test AI games. What were once mere entertaining diversions, computer games has become a forum for man to pit his intelligence against an artificially intelligent computer program in an attempt to validate his own self worth. Such challenges provide not only a means of entertainment but also a path to self-improvement.

Game playing program offer the challenges including an opponent moves may not be predictable. The Congkak program always tries to win and in the same time it also tries to maximize the points by stealing from opponent or moving the nodes away. It also tries to manipulate or defend the nodes from being seizing and minimize the opponent points if the program is losing. The heuristic techniques are used to search the best move first.

Ever since the introduction of the arcade game, Pong, written by Noland Bushnell 1972, video and computer games have become an integral part of our culture and entertainment. With better and faster hardware being churned out by computer industry every day, the gaming industry is constantly growing and game titles are becoming more and more complex and immersive, not to mention visually stunning.

For Congkak that used artificial intelligent, the game may not have the exact solution because the program is depending on opponent moves. The congkak may have the symmetry reduction decrease for the moves but not drastically. This is what makes the AI is unique and complicated compare to other games such as tic tac toe games.

 $\mathbf{1}% _{i}\left| i\right\rangle =\mathbf{1}_{i}\left| i\right\rangle$ 

Games provide safe ways to experience reality. **(Chris Crawford, 1996)**

Contrary to the popular belief that video games and computer games only serve to dull the minds of youngsters playing them, studies conducted by Professor Angela McFarlane, a professor of education, show otherwise. According to her, "children learn a range of strategic thinking and planning skills" (McFarlane, 2002) when playing the games.

Where it was once popularly thought that playing games would induce children to become solitary and introverted, a study headed by McFarlane established that children are more likely to play video games and computer games in pair or groups (BBC, 2002)

Edward Chiao (2003) found that "avid computer gamers showed higher levels of visual attention and spatial representation" and "had faster response times" than non-players. This observation is very true for a lot of gamers, since the form of the strategic planning is required in completing many games. Strategic games in the market are prime examples of games that require the player to plan to defend or attack if they wish to proceed to the next level. These games are artificial intelligent oriented.

#### *1.2 Problem Statement*

Games actually provide the strategic thinking and planning skills. Plenty of games can be found in the market and most of them provides with intelligent support rather than based on luck to win. From very complex games to the simplest game in the market, there is no Malaysian game programmers involved. This is because the industry is not yet come to this state. There is no current traditional artificial intelligent game in computer gaming market. The traditional games may be existed but not for commercialize and only few have experienced in playing the games. Congkak actually can be found in the net but the game only allowed a player played with other player on the net. Or in other words, the game only supports to be played over network with other player. This is clearly explained that no artificial intelligent involved in the game.

Current available and similar to congkak game in the market is called bantumi. The game is actually copy the congkak principles but eliminated the major rules of congkak. So it makes the game simple and the used of artificial intelligent in the game is also became straightforward. Eliminating the major rules is actually spoiling the excitement of the game and also sacrificing the intelligent of the game. The bantumi game also can be found and played in upgrade Nokia 3310 phone. But the general drawback of the game is the lack of quality of its interactivity, interface and intelligent. The game also endows with slow performance on computer moves and it makes a player tired of watching for the moves to be completed.

#### *1.2.1 Problem Identification*

- 1. A visible lack of decent quality of current traditional artificial intelligent board games that can be played in personal computer.
- 2. Poor performance of the game that similar to our traditional games. Performance that considered in interactivity, interface and intelligent.

### 3. Existing congkak game do not support artificial intelligent

#### 1.2.2 Significant of the Project

The benefit of the project is to create a game that represent the Malaysian traditional game which rich with artificial intelligent studies. The game is considered unique compare to other board games that usually are reference to artificial intelligent areas. Games such as tic tac toe, puzzles, checkers and chess are major reference for artificial intelligent games. Congkak may considered as complicated rather that tic tac toe, checker and puzzle but less complex than chess. So, the congkak is an intermediate game of artificial intelligent that needs to be study. It has its own unique strength considered in the artificial intelligent.

**Everything must have a beginning, and the beginning must belinked to something that went before. Invention, itmust behumbly admitted, doesnotconsist in creating outof void, but outofchaos; the materials must, in thefirstplace beafforded.**

- Mary Shelly, Frankenstein.

#### 1.3 *Objectives and Scope*

The objectives of the game tend to study the artificial intelligent system by introducing congkak as one of the experiment. The techniques use in this game maybe originated from heuristic modeling, development of logic and semantic logic. The main objectives are:

- To enrich the traditional game with the quality and advantages of artificial intelligent.
- To develop an interactive, easy to play and intelligent Congkak game
- To do research for the appropriate methods of artificial intelligent in the Congkak game.

Developing a major game title would be a daunting task requiring time and effort that would not far exceed the constraints of this project. Therefore, the scope has been corresponding reduced to ensure the feasibility of this project:

- The game will resemble a Congkak game that integrates a simple engine and algorithm used in determining the outcome of the game.
- Simple 2D graphics will be used for the graphical front end of the game with basic and limited animation.

In essence, the scope of the project emails the review and understanding of the Visual Basic programming language. Some emphasis will also be put into the comprehensive of the list or tables for the purpose of making the game intelligent.

#### **1.3.1 The Relevancy of the Project**

The game will endure some aspects of alternatives for developers or students to develop the overall processing of the game. The rationale behind the project is to

provide the knowledge and understanding of artificial intelligent and also the exclusiveness of the congkak game itself. The methodologies provide in artificial intelligent subject will be guideline for developing the game. The project will combine several ideas of artificial intelligent with human computer interaction and programming skills.

#### *1.3.2 Feasibility ofthe Project within the Scope and Time Frame*

The initial scope in the proposal stage was very broad, which includes the overall project management constraints, which is scope, cost and time. The first few months with the advisor have determine that the scope should be limited to selecting the appropriate product life cycle, which is the game development model paradigm and producing a basic concept of congkak game based on a developed or selected product life cycle. Within the shrunken scope, the project seemed feasible at the moment. However, time progresses and it is founded that developing the game, which include coding and testing consume a lot of time. Developing the application using Visual Basic proved to be demanding task. Learning to use the language is a task to be reckoning with. Developing a game by using Visual Basic is consider huge different from developing a system. However, the resources available for Visual Basic codes are abundant in the internet. The scope has to be narrowed further. This decision enables to createa functional congkak gamealongwith artificial intelligent capabilities.

## *CHAPTER! LITERATURE REVIEW*

#### *2.1 Computer games*

Early computer games required mere physical reaction and notmuch intelligence asgame programmers struggled to develop more realistic games that would provide an environment for more complex interaction. With this aside, the advent of modem computer games required game designers to develop programs that would simulate human behavior. Simulation, thus, while not representative of original thought, is a necessary place to start **in order to** examine the development **of computer** game intelligence.

As the prevalence of computer games continues to increase, the demand for more sophistication in the artificial intelligence found in them also increases. This process continually provides interesting challenges for man as he attempts to best his own creations. It is through challenges that man has evolved to this point and this is as true in the information age as it was in the ice age.

Computer games are not only a forum for mankind to assert his intelligence on an oblivious world, but also an exploration of human creativity. The adaptability of human intelligence and potential for creative solutions always provides opportunities for improvement. And, the improvement in one of the intelligences, human or artificial, leads to a symbiotic improvement in the other.

*2.2 The Interface Design*

Interface is a structure. At a detailed level means the selection screens where choices are given to the user, **the** style with which the selections are denote, **how options are linked** or cross-referenced, and the method of input for any data the user needs to give.

Agood MIS is depends on its interfaces. Without proper design ofthe interfaces, the user may find the interfaces that are difficult **to learn,** difficult **to use, confusing,** unforgiving, and in many cases, totally frustrating. That will be surely the reasons why Ben Shneiderman (SHN87) stated this: "Frustration and anxiety are part of daily life for many users of computerized information systems. They struggle to learn command language or menu selection systems that are supposed to help them do their job. Some people encounter such serious cases of computer shock, terminal terror, or network neurosis that they void using computerized systems".

In Human Computer Interface Design (HCI), there are four (4) different models come into play. Design Model, User Model (System Perception) and System Image (RUB88). A design model of the entire system incorporates data, architectural, interface and procedurals representations of the games. The requirements specifications may establish certain constraints that help to define the user of the game, but the interfaces design is often only incidental to the design model. The user model depicts the profile ofend users of the game. To build an effective user interface, "all design should begin with an understanding of the intended users, including profiles of their age, sex, physical abilities, education, cultural or ethnic background, motivation, goals and personality" (SHN87). The game perception (user's model) is the image of the game that an end user carries in his or her head. The accuracy of the description will depend upon the user's profile and overall familiarity with software in the application domain. The system image couples the outward manifestation of the computer-based system (the look and feel of the interface), with all supporting information that describes game syntax and semantics. When the game image and the game perception are coincident, users generally feel comfortable with the game and use it effectively. The relationship ofthese models is briefly described in Figure 2.

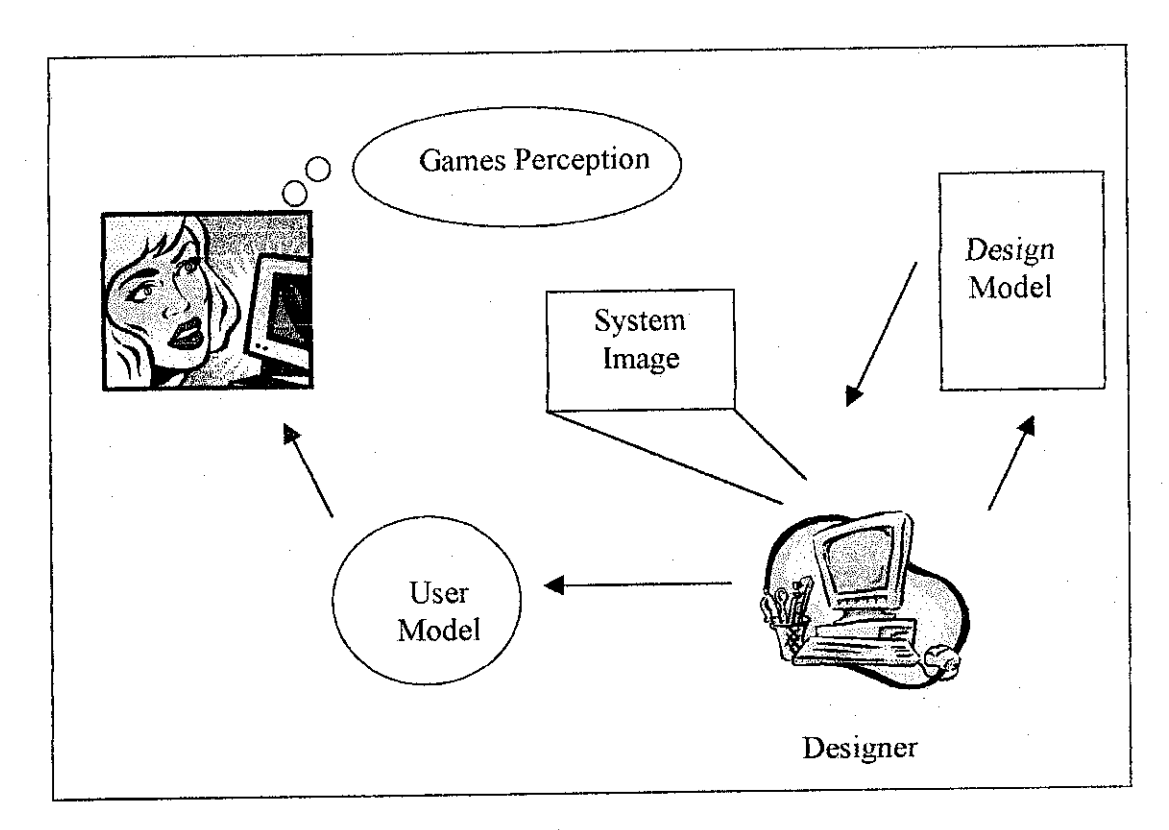

**Figure 2: Relating Interface Design Models**

### *2.3 The Artificial Intelligent in* Games

Much of the early research in state space search was done using common board games such as checkers, chess and the 15-puzzle. In addition to their inherent intellectual appeal, board games have certain properties that made them ideal subjects for this early work. Games can generate extremely large search space. These are large and complex enough to require powerful techniques for determining what alternatives to explore in the problem space. These techniques are called heuristics and constitute amajor area of AI research. Aheuristic is a useful but fallible problem solving strategy, such as checking to make sure that an unresponsive appliance is plugged in before assuming that it is broken or to castle in order to try and protect your king from capture in a chess game. Much of what we commonly call intelligence seems to reside in the heuristics used by humans to solve problems.

Present the philosophical, mathematical, sociological roots of artificial intelligence. It is important **to realize that modem AI is not just** a product ofthis rich intellectual tradition but also contributes to it (Turin test 1950)

In the scientific sense, AI programs can be viewed as experiments. A design is made concrete in a program and the program is run as an experiment. The program designer observes the results and then redesign and rerun the experiment. In this manner, weather the presentations and algorithms are sufficient model of intelligent behavior. A study by Haugeland,I985.

The artificial intelligence (AI) that drove electronic games only used information and outcomes generated and "programmed in" ahead of time by people. True intelligence is distinguished by characteristic capacities to have goals, make decisions, and adapt behaviors in original ways. AI inherently was limited to what human beings already knew. It merely was a repository for the products of human intelligence. It could not discover anything **new.**

In the late 90s, evolutionary computing scientists, David Fogel, Ph.D. and Kumar Chellapilla, masterminded an advanced "open-ended" software technology involving sophisticated evolutionary algorithms and artificial neural networks. Their technology relied on the principles of evolution and human biological neural networks, and emulated the learning process Charles Darwin called "natural selection." Fogel and Chellapilla technology applied the processes of random variation and selection to alternative strategies? And thought and learned? Much the same way we do. All by itself, it was literally intelligent.

#### *2.4 Game Theory*

Game theory could be formally defined as atheory ofrational decision in conflict situations. It addresses the mathematics of determining strategies for optimal play in a game, where a"game" is any situation involving multiple players and choice-dependent outcomes. Game theoretic models assume that each player is trying to maximize utility, and usually that the options and outcome utilities are knowledge common to all players. Each player's strategy determines one's course of action from a given position. The derivation of the "optimal" strategy is based on the minimax concept, where each player maximizes the minimum values obtainable. It is also possible to try to anticipate the adversary's play and toselect actions accordingly

## *2.5 Game Design Concepts That Support Interactivity*

What make a game a good game is the design that put into it. The design can be the view of the interfaces of the intelligent of the game. A proper design game is generally more likely to garner afollowing than compared to agame that is developed without any semblance of systematic design.

There are five main elements that need to be considered. According to Geoff Howland, a game theorist a game must consider graphics, sound, interface, game play and story.

The graphics will be the "first thing that strike aplayer (or potential player) when they see the game"(Geoff Howland). In other words, better graphics don't always make the game better, but proper use of the eye candy to enhance the mood of the game is a sure fire way to attract players. Another crucial element in making game is its sound. Geoff Howland emphasizes his point with humorous example, "in Jaws a shark swims around indiscriminately feeding on low budget actors. If you watch the Jaws without any music you would have a series of long shots of an ocean with a boat in it. Suddenly a shark would pop out and eatsomeone. Aah, aah, scary." This tell us is that the sound plays a central partofmaking a game **looks more interesting.**

The interaction that a player can have with the game is the third element of a good game comes in. A good game interface design **should allow players easily send their** commands to a game without them having spent hours finding the correct ways to switch or press or get annoyed by late responsiveness. Geoff Howland insists that a game should allow users to configure options and setting to suit their needs and style of play.

The fourth element is the game play. According to Geoff Howland, a good game should have a style or level of game play makes a player want to keep on playing it no matter how many times he has complete the game. Variety in game play should also be evident for maximum playability. A game should vary enough to provide different challenges every time it is played.

The last element is the storyline of the game. Without a storyline a game looks nothing more than graphical without a goal. Agame should have a goal or objective. Refer to GeoffHowland, "player's like to feel like their (sic) accomplishing something". With that said, proper planning should be done to the actual development of the game.

#### *2.6 The Bantumi*

Bantumi is originated from African traditional game and it is similar to Congkak but has different set of rules. In other words, the game is simple compare to Congkak. The bantumi game also can be found and played in upgrade Nokia 3310 phone. The quality of the game is considered as low in interactivity and intelligent. Other major drawback of the game is the slow performance on computer moves and it makes a player tired of watching for the moves to be completed.

#### *2.7 Critical Review*

The purpose of literature reviewing is to provide reviews of written materials on hand and area of research. It gives the background of the current studies on the problem are chosen from various written sources. In addition, it can provide some research and discussion to evaluate the works reviewed in order to search for any strength or weaknesses which canbe either implemented or avoided in the project.

On the surface of the Congkak game goals are to provide the intelligent that best the project can offer. It is claimed to be highly adaptable to gamers especially board gamers. However, several weaknesses were exposed when finding more information about the game. The game is considered very complex. This is due to lack of traditional game in the market and many of traditional games are now to be left by Malaysian.

### CHAPTER 3

### METHODOLOGY

In order to develop this system, there will be some methodology that should be followed **so that it will** be **wellstructured and** properlyplanned. Thismethodologyis also important because the system can be completed and implemented within the suggested timeline. Some popular model of a systems development life cycle includes the waterfall model, the spiral model, the incremental release model, the Rapid Application (RAD) model, and the prototyping model.

Subject to the research, user requirement will be identified and focus on the status of the end-user whether he or she is an experienced or naive in Information Technology (IT). According to the feedback, the process of designing interface will be naturally simply guided.

#### *3.1 Procedure Identification*

Below are list of activities that will be carried out during the development of the system;

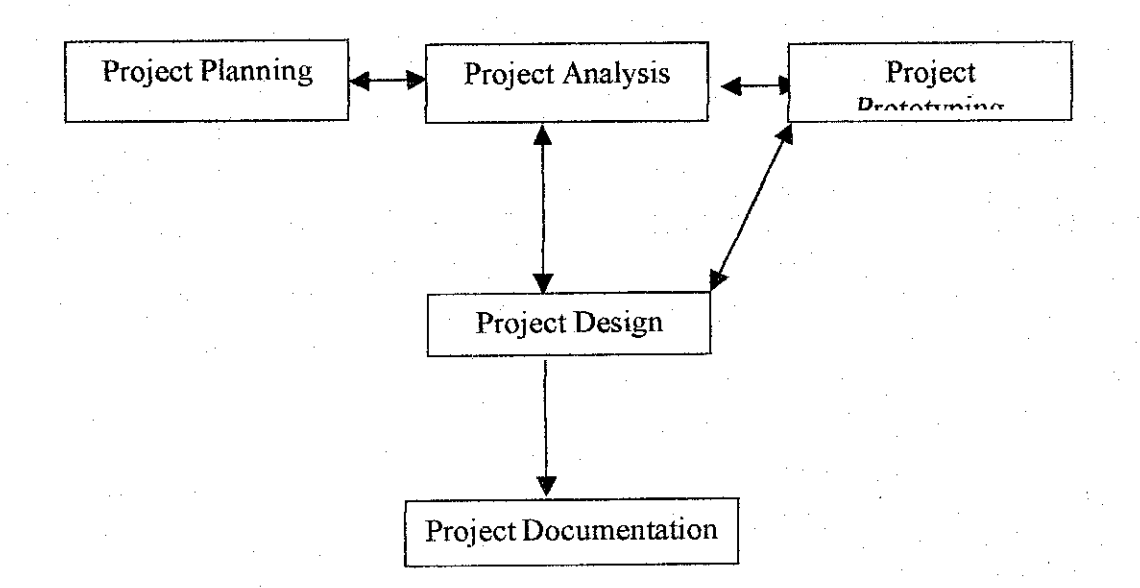

#### **Figure 3: Activities Diagram**

#### 1) Project Planning

- Defining Game's Objectives
- Project Planning
- **Identify Problem Statement**

#### 2) Project Analysis

- Analysis Requirements
- Gathered info regarding to project
- Analysis Info
- Formal Project Specification
- Defining the tools to use
- 3) Project Prototyping
	- Design
	- Screen and Report Design

4) Project Design and Coding

5) Preparing the documentation and presentation for reference.

#### *3.2 Project Development Phases*

The following is a brief description of the steps taken in the development of the project.

#### *3.2.1 Project Planning*

In this stage, the project actually tries to define the objective of overall Congkak game and set the appropriate timeline. The analysis also tries to emphasize on the problems detected.

#### *3.2.2 Project Analysis*

To study the requirement and gathered all info regarding **to the project and to do** some research on the strategies of the AJ. The use of several medium of resources such as

internet, textbooks, journals and people is taken in this phase. This phase will result in an initial product specification that the end product will revolve open.

#### *3.2.3 Project Prototyping*

Design the basic concept of the game as a testing procedure to the complete project.

### *3.2.4 Project Design and Coding*

This part actually **to develop the real project and** make sure the product or **game runs** as expected. This phase require longer time than other phases.

## *3.2.5 Preparing the documentation and presentation for reference.*

This phase exist when the development phase or project design and coding phase is finished. Prepare the documentation for report and oral presentation.

#### *3.3 Tools Requirement*

This system will be a standalone based only. The following are lists of tools required in developing the system;

- 1. Visual Basics 6.0 Enterprise Edition Used to design and develop the interfaces.
- 2. A suitable desktop PC

## *CHAPTER 4 RESULT AND DISCUSSION*

#### *4.1 Problem Identification during the analysis*

- Difficult to calculate the exact number of moves. Each move has a unique identification and generates different possibilities.
- Unique rules such as player can steal opponent nodes if the nodes played stop at empty holes and the opposite side of the holes containing the nodes.
- There are no information or references about congkak's tactics or strategies and the techniques used in programming the AI ofthe game. The project is considered start from zero.
- This game may need to use the formalization of graph theory but it required a large graph and expressing the time considered for processing the search.
- Complicated program design by adding an element of unpredictability and the need to consider psychological as well as tactical factors in game strategy.
- Little or no learning from experience. The program will not improve without further modification.
- It will be a very large project if the game can be played by both computer and player start the game. If computer move first, the possibilities are different from the possibilities of player who start the game. So the game will only consider a player move first and computer is considered player number two.

#### 4.1.1 Survey

Survey conducted on week 7 among UTP students and resulted that none of them has experiencing any traditional games in computers. More than 90% of students play games during their leisure time and they believed that games have improved their strategic thinking and planning skills. This survey involved by fifty students from all courses. The graphs below summarized the analysis from the survey.

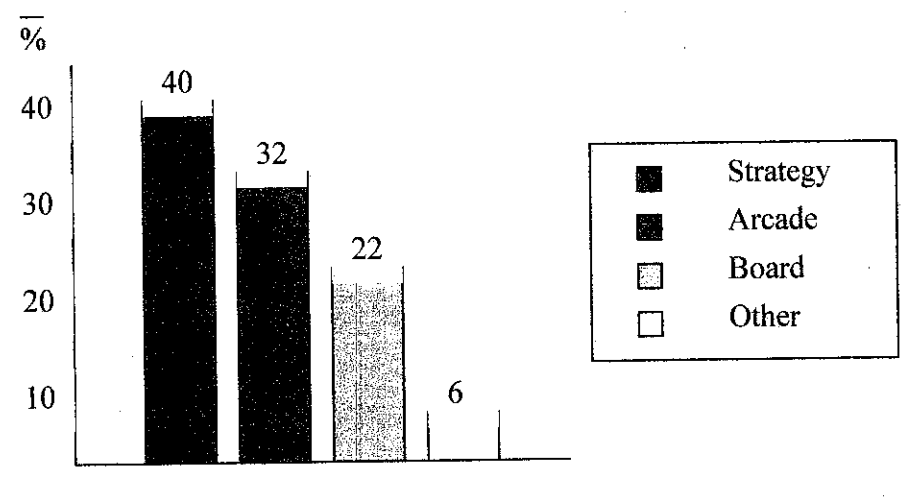

Types of favorite games

#### **Figure 4:Survey graph**

Compared to boys, girls are preferred to play board games on their computers. About 80% of girls choose to play board games rather than any other types of games. Board games such as chess, Othello, puzzles, freecell, and solitare are famous among board gamers.

The next step of the survey is to find out what work has been done on relating intelligent agents to games, what techniques are employed in cooperative problem solving and adversarial problem solving, and how intelligent agents make optimal strategies in the distributed environment.

#### 4.2 Discussion

The basic concept of the Congkak's board

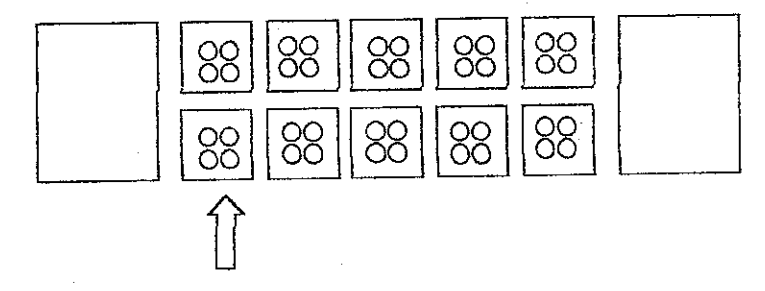

### **Figure 4.1:Congkak's Basic Concept**

From the basic structure of the interface, the Congkak game actually creates a very simple interface to make it interactive. But interactive lone will not makes an interface the best to apply. But the design should meet the user requirement, means that it should be design in away that the user can use. "The real challenge is to raise designers sensitivities so that we can design things that people can use". Said Donald Norman, research fellow at apple **Cupertino Jnc,** It means **that it** is hard to specify the level **of**the sensitivities in every designer to create a system that the end user can use.

Set of rules need to be define first. For the project, it is appropriate to use only five holes for each player and twelve holes on board (two big holes for saving the points) and each hole containing four nodes.

The methods used to define the AI for congkak game may be heuristics, expert system, knowledge based **or set offix moves. The game is considered different from any** well known AI games such as chess, tic tac toe and 8-puzzle. But most board game used the same techniques such as heuristic techniques.

Although it is difficult to calculate the exact number of moves, but it can be compute by assuming a maximum of five moves for the first move and also five moves or children per moves or in every moves.

The program may moves to the possible routes for winning because all moves are stored as tree diagram. Each opponent moves has maximum five possibilities for computer and each computer moves has also maximum five possibilities.

#### 4.2.1 Graph Theory

Agraph is aset of nodes and arc that connect them. Alabeled graph has one or more descriptors (labels) attached to each node that distinguishes that node from any other node in the graph. In astate space graph, these descriptors identify states in a problem-solving process. The arc between two nodes is indicated by the labels of the connected nodes.

The arcs of agraph may also be labeled. Arc labels are used to indicate that an arc represents a name relationship. Is there are different arcs between the same two nodes, this also can be distinguished through labeling.

A**tree** is agraph in which two nodes have at most one path between them. Trees often have roots, in which case they are usually drawn with the roots at the top, like a rooted graph. Each node in atree has only one path of access from any other node, it is impossible for a path to loop or cycle continuously through a sequence of nodes.

For rooted trees or graphs, relationships between nodes include parent, child and **sibling.** These are used in the usual familial fashion with the parent preceding its child along adirect arc. The children of node are call **siblings.** Similarly, an **ancestor** comes before a *descendant* in some path of a directed graph. In figure 2, **b** is a *parent* nodes **e** and f. Nodes a and c are *ancestors* of states g, h and i, g, h, and i are *descendants* of a and c.

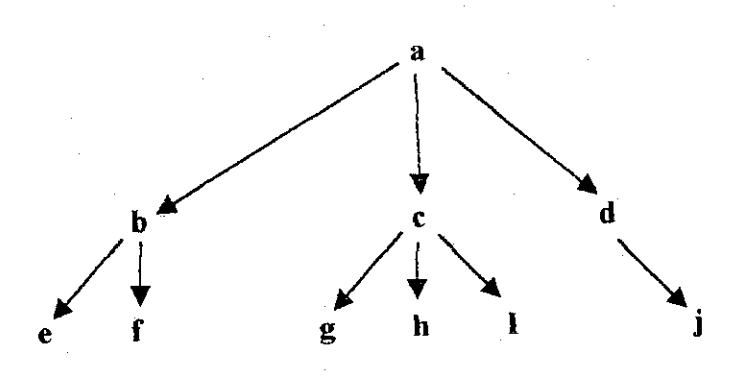

**Figure 4.2: Arooted tree, thefamily relationships.**

For Congkak, each path or relationship has to be named in order to present the uniqueness ofeach move. **One method has been discovered such** as when aplayerstop at certain point or path, the numbers remaining in each hole is taken as aunique ID for the move. So, computer read all nodes remaining and stored as ID. Unique identifier for each moves were developed by using the Congkak board itself. For example, figure 3 shows the basic idea how computer read an ID.

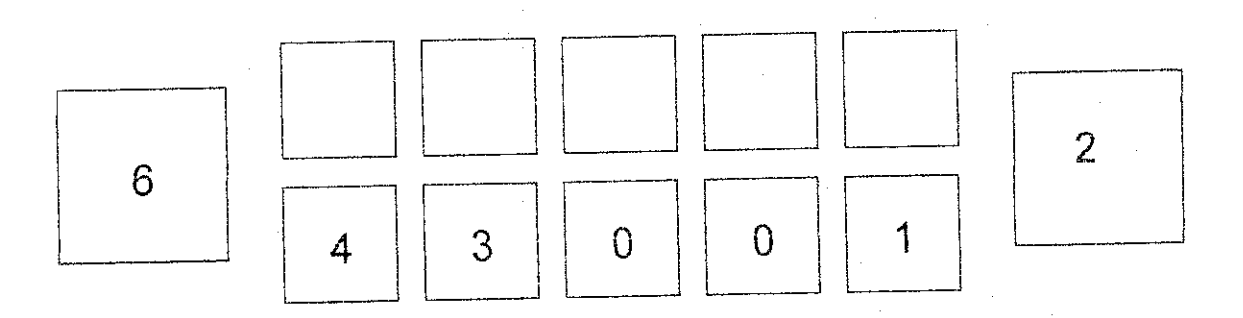

**Figure 43: Sample ofin play Congkak**

This method has proved that every single move contained different identifier. So the ID for the move is 6430012

In coding the moves, a list is created in order to represent the graph. Then the game selects the best list or the nearest **possible move** to win **in order to make a**move. For examples,

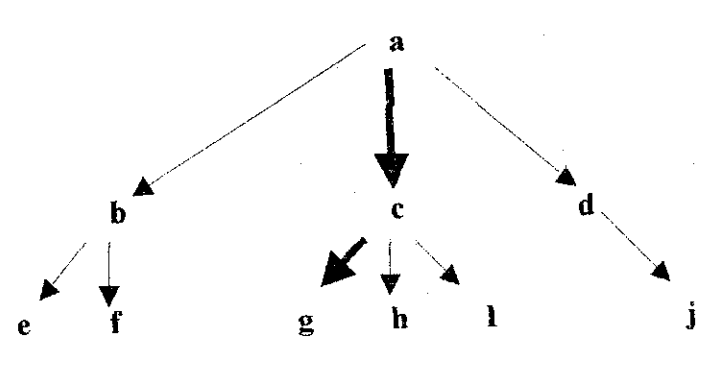

**Figure** 4.4: The selected move is a to c to g

So the move is a-c-g. There are actually several moves that can be made. For instance, a list such as "a-c-g-k-l" has a final result of the player win the game and "a-c-g-p-w" is a list that has a final result of the computer wins the game. So the AI of the game may force the player to make an "a-c-g-p-w" move.

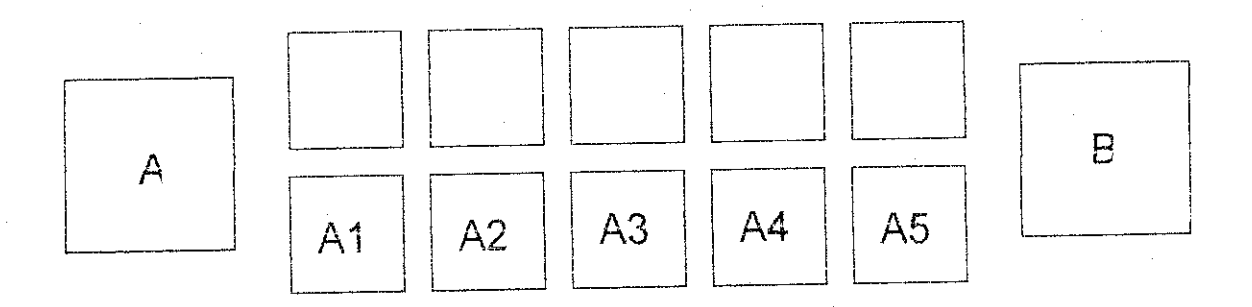

**Figure 4.5: The label nameforeach hole**

The move is recorded or guided by the position of the hole that clicked by the user. For example the first **move** auser clicked **on hole which has alabel of A2 then the** second move made by the user was AI, the third move was A4 and so on. This means that the program is followed the list which has the list of AI-A2-A4.

## *4.3 The partial objectives to be achieve.*

- To use of computers to do reasoning, pattern recognition or some other form of inference.
- To focus on problems that does not respond to algorithmic solutions. This underlies on heuristic search as an AI problem solving technique
- To use of large amounts of domain specific knowledge in solving problems.
- To create the architectures that can support the interaction

### CHAPTER 5

### CONCLUSION AND RECOMMENDATION

#### *5.1 Relevancy to the Objectives*

As mentioned earlier, the objectives may not be completed fully at the time of writing. However, it may be safe to assume that the other objectives would be completed at the end of the time frame. The objective of the project is to develop an interactive, easy to play and intelligent Congkak game and also enrich the game with the quality and advantages of artificial intelligent techniques. From the research conducted, it was founded that Several methods **of artificial** intelligent offer different types of solutions. The insight and knowledge obtained from the research were very valuable. The other objectives are directly focusing on the study of Artificial Intelligent. The challenging field of AI also reflects to the complexity of programming. This research of AI is considered as young in Malaysia, and it is primary concern in finding an effective way to understand and apply intelligent problem solving and planning to a wide range of practical problems. The game considers whose state space is small enough to be in-depth search. The problem is systematically searching the space of possible moves and counter moves by the opponent. There is only a portion of the state space can be generated and search. The AI must use heuristics to guide play along a path to a winning state. Finally, heuristic search of graphs is an important area of concern, as the state spaces for expert systems are often of this form. Because all 'children' must be searched to find a goal, the heuristic estimate of the cost of searching and node is the sum of the estimates of searching the 'children'.

## *5.2 Suggested Future Work for Expansion and Continuation*

There are many aspects of this project that have the potential to be improved on. Mentioned here are some aspects.

**Research on the otherpossibilities concerning the methods usedfor developingartificial intelligent games.** The project only covers the heuristics method of artificial intelligent that might be suitable. The artificial intelligent itself has variety of options in developing the intelligent of the games. The appropriate research may discover other methods that suitable for congkak or other games.

**Artificial InteUigent congkak that supportfor network play.** This project or game is a standalone game. To play over the network may consider the performance of the artificial intelligent processing. The AI need to process faster and the interactivity of the game need to be enhanced suited to the requirement.

**Combining 3D and artificial intelligent.** Combining both 3D and artificial intelligent may consider the performance of overall game processing. Major area of study may consider on faster AI processing and interactivity of the game.

In conclusion, this project can be considered as successful, although there are minor setbacks. Developing a major game title would be a daunting task requiring time and effort that would not far exceed the constraints of this project. But the project expected to encounter problems and ability to handle the problems. The knowledge and experience that was gained during the project would be valuable especially in dealing with the real world problem.

#### *REFERENCES*

Barry, Boehm, 2000, Spiral Development: Experience, Principle, and Refinements, University of Southern California

Chiao, Edward, March 18, 2003 <http://navisite.collegeclub.com/servlet/channels. channelarticleservlet?areaid=19&articleid=4036>

Crawford, Chris. 1997, "The Art of Computer Game Design" <http://www.vancouver. wsu.edu/fac/peaboy/game-book/coverpage.html>

Howland, Geoff. Game Design: The Essence of Computer Games <www.lupinegames. com/articles/essgames.htm>

Kathy Schwalbe, 2002, "Information Technology Project Management", Second Edition, Course Technology

Roger S. Pressman, 2001, "Software Engineering - a Practitioner's Approach", Fifth edition, McGraw -Hill

Lehner, Pand Vane, R, 1990, "Merging AI and Game Theory in Multi-Agent Planning", IEEE

Evans, Richard. August 2001 "The Future of AI in Games: A Personal View". Game Developer Magazine.

Gaiti, D, 93 "Intelligent Distributed System : New Trends", IEEE

Baker, Tracy. 2002 "Game Intelligence AI Plays Along". Computer Power User. Volume2, Issue I. January 2002. pp 56-60.

Woodcock, Steve. August 1999 "Game AI: The State of the Industry". Game Developer Magazine. Volume 3, Issue 33.

### APPENDIX

 $\mathcal{L}^{\mathcal{L}}$ 

 $\hat{\mathcal{A}}$ 

Gant chart: Project Timeline

 $\overline{\phantom{a}}$ 

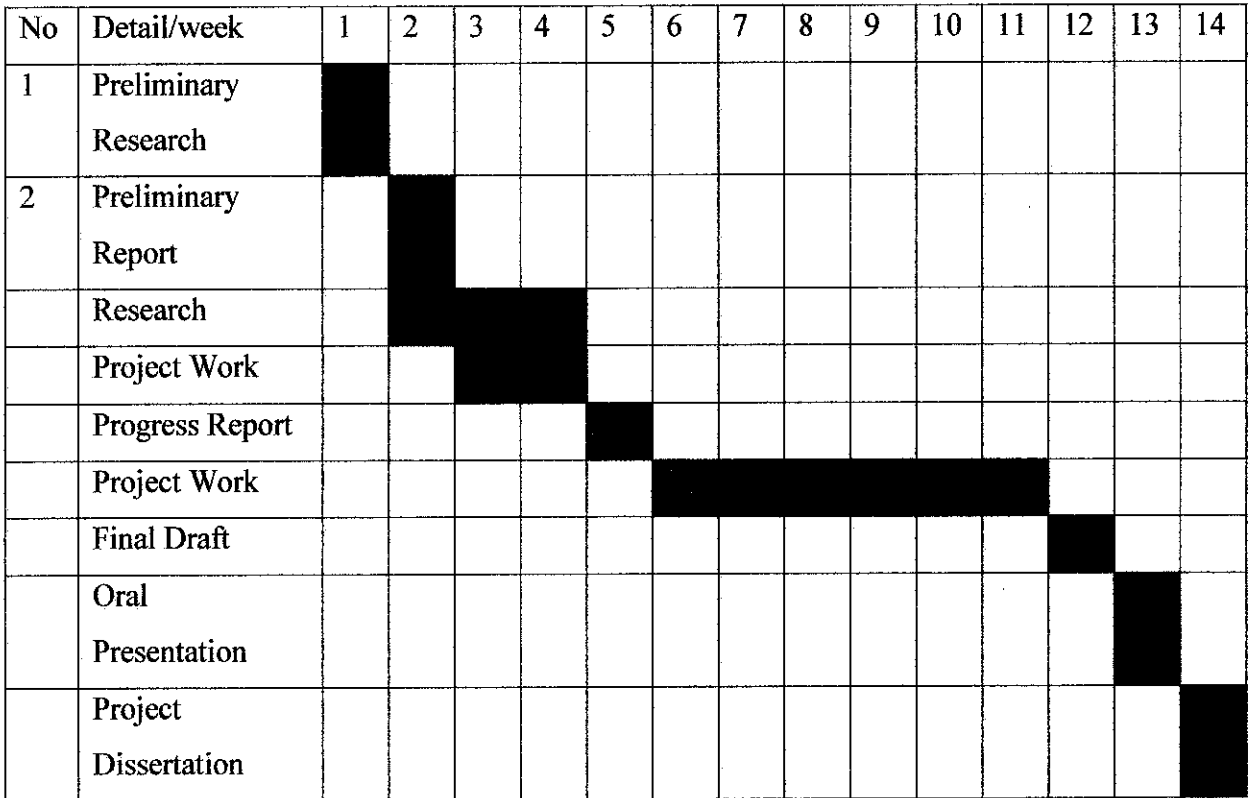

 $\sim 10^6$ 

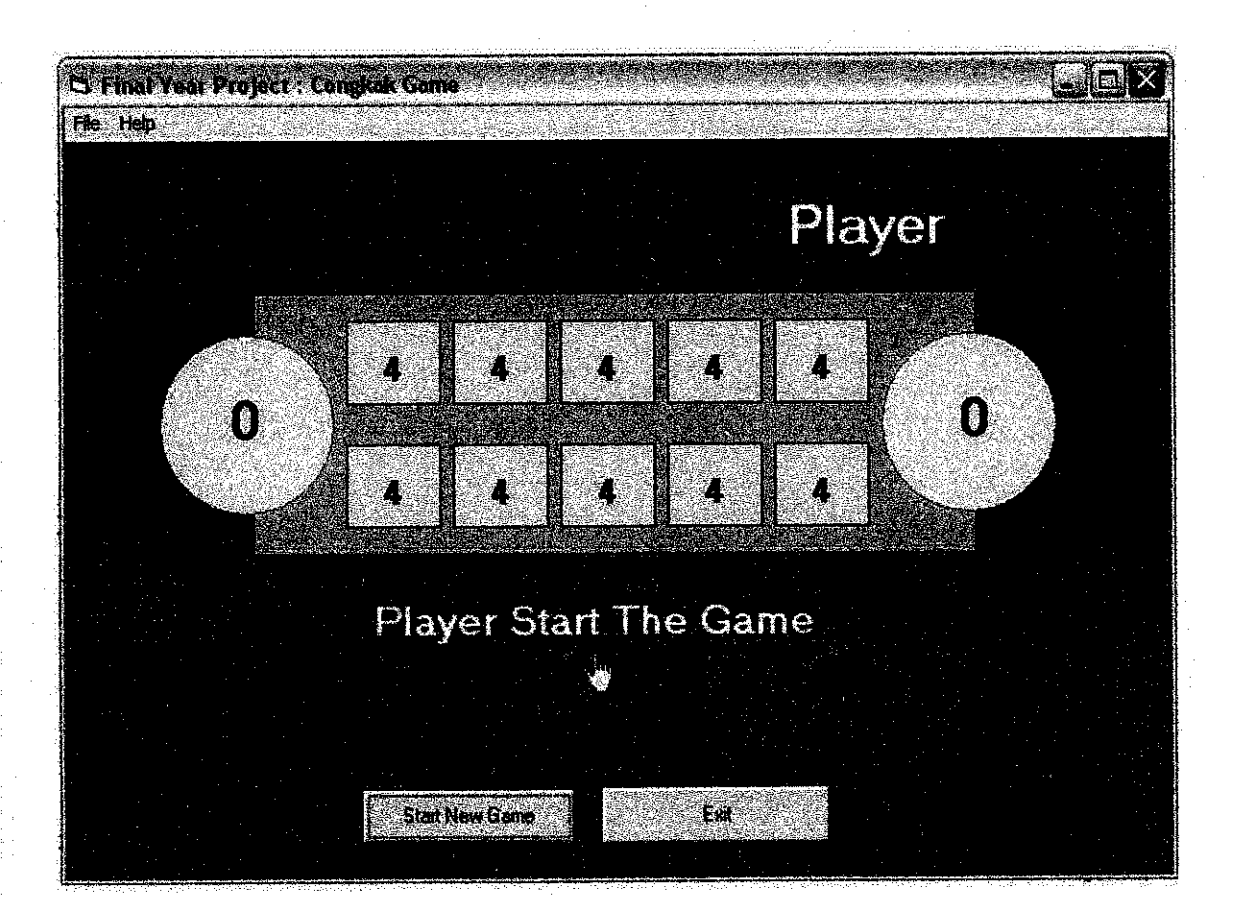

Dim time As Integer Dim time2 As Integer Dim add As Integer Dim last As Integer Dim tikamAl As Integer Dim tikamA2 As Integer Dim tikamA3 As Integer Dim tikamA4 As Integer Dim tikamA5 As Integer Dim tikamBl As Integer Dim tikamB2 As Integer DimtikamB3 As Integer Dim tikamB4 As Integer Dim tikamB5 As Integer

Private Sub A\_Change() hand.Top = 3360 - 2280 End Sub

Private SubAl\_Click() Label3.Visible = False add = AI .Caption
If  $AI.C$ aption = 0 Then MsgBox "Takleh" frmCongkak.SetFocus If Al.Caption =  $0$  And A2.Caption =  $0$ And A3.Caption  $= 0$ And  $AA$ .Caption = 0 And  $AS$ .Caption = 0 AndA.Caplion **<** 19 Then MsgBox " Computer Wins!! " End If Else If  $add = 1$  Then Al.Caption = 0 tikam $A2 = A2.C$ aption + 1  $time = 0$ time2 ~ time hand. $Top = 3360$ **hand.Led = 3720** A2.Caption = A2.Caption + 1 If tikam $A2 = 1$  Then tikam End If If hand.Top = 3360 And hand.Left =  $3720$ And A2.Caption **o** 0 Then If A2.Caption = l Thai Timer1.Enabled = False Label! .Visible = True Label2.Visible = False Timer2.Enabled = True Else lime - A2.Caplion A2.Caption = -1 TimerI.EnabIed= True End If End If

Elseffadd = 2Then A<sub>1</sub>.Caption =  $0$ Timerl .Enabled = True  $time = 1$ timc2 = time hand. $Top = 3360$ hand.Left $=$  3720

ElseIf  $add = 3$ Then Al.Caption $=0$ Timer! .Enabled = True  $time = 2$ 

 $time2 = time$ hand. $Top = 3360$ hand. $Left = 3720$ Elselfadd = 4 Then A1.Caption =  $0$ Timerl .Enabled == True time " 3 time2 = time nam/.Top **=3360**  $hand.Left = 3720$ Timcr2.Enabled = True ElseIf  $add = 5$  Then Al.Caption = 0 Timerl .Enabled = True time  $= 4$  $time2 = time$ hand. $Top = 3360$  $handLetf = 3720$ Elself add = 6 Then Al.Caption=0 Timerl .Enabled = True  $time = 5$  $time2 = time$ hand.Top = 3360  $hand.Left = 3720$ EtseIJ' add = 7 Then Al.Caption $=0$ Timerl .Enabled = True time  $= 6$ time2 = time hand. $Top = 3360$ hand.Left  $= 3720$ ElseIf  $add = 8$  Then

Al.Caption = 0 TimerI.Enabled - True  $time = 7$  $time2 = time$  $handTop = 3360$  $hand.Left = 3720$ 

```
Elself add = 9 Then
  AI.Caption = 0
  Timerl Enabled = True
 time = 8time2 = timehand. Top = 3360hand.Left = 3720ElseIfadd=10Then
  AI .Caption = 0
  Timerl .Enabled = True
 time = 9time2 = time
  hand.Top - 3360
  hand.Left = 3720End If
End If
End Sub
```
Private Sub Al \_MouseMovc(Biillon As Integer, Shift As Integer, X As Single, Y As Single)

```
If Al.Caption = "" Then
Al .BackCoIor = &H8000000F
Shape6.BackColor = &H8000000F
Else
Al.BaekCo1ar = &HFF&
Shape6.BackCoIor = &HFF&
MousePointer = Mouselcon
End If
End Sub
```
Private Sub A2\_Click() add = A2.Caption If  $A2$ . Caption = 0 Then MsgBox "Takleh" frmCongkak. SetFocus If Al.Caption - 0 And A2.Caption =0 And A3.Caption =  $0$  And A4.Caption =  $0$ And A5.Caption = 0 AndA.Captioi\ **<** 19Then MsgBox" Computer Wins!! " End **If** Else

```
If add = 1 Then
  A2.Caption = 0
```
 $tikamA3 = A3.Caption + 1$  $time = 0$  $time2 = time$ hand.Top  $= 3360$ hand  $I$  eft = 4680 A3.Caption = A3.Caption + 1 If tikam $A3 = 1$  Then tikam End/f If hand. Top = 3360 And hand. Left =  $4680$ And A3: Caption  $\leq 0$  Then  $If A3.Caption = I Then$ Timerl .Enabled = False Timer2.Enabled = True LabeJZ Visible = False Labetl Visible =Tnie

#### Else

```
time = A3.Caption
\triangle3. Caption = -1
Timerl .Enabled = True
End If
End If
```
ElseIf  $add = 2$  Then  $A2$ . Caption = 0 Timerl .Enabled = True  $time = 1$  $time2 = time$ hand. $Top = 3360$  $handLeft = 4680$ 

ElseIf  $add = 3$  Then  $A2.C$ aption = 0 Timerl .Enabled **~** Tnie  $time = 2$  $time2 = time$ hand.Top  $= 3360$ hand.Left  $= 4680$ 

*30*

ElscIfadd = 4Thcn  $A2$ Caption = 0 Timerl.Enabled = True time  $=$  3 time2 = time hand.Top  $= 3360$ hand.Left =  $4680$ 

ElseIf  $add = 5$  Then  $A2$ Caption = 0 Timer1.Enabled = True time  $= 4$  $time2 = time$ hand.Top  $= 3360$ hand.Left  $= 4680$ 

ElseIf  $add = 6$  Then A2.Caption =  $0$ Timerl-Enabled = Tnie  $time = 5$  $time2 = time$ hand.Top =  $3360$ hand.Left  $= 4680$ 

ElseIf add = 7 Then  $A2.C$ aption = 0 Timerl .Enabled - True time =  $6$  $time2 = time$ hand.Top = 3360  $h$ and.Left = 4680

Else $If add = 8$  Then A2.Caption = 0 Timerl .Enabled = Tnie  $time = 7$ timc2 = time hand.Top = 3360 **hasuLLett = 4680**

Elself add  $= 9$  Then A2.Caption = 0 Timerl .Enabled = True  $time = 8$ time2 = time hand.Top = 3360

Elself add = 10 Then A2.Caption = 0 Timer1.Enabled = True time = 9  $time2 = time$ hand. Top  $= 3360$ hand.Left $=4680$ 

ElseIf add =  $11$ Then  $A2$ .Caption = 0 Timerl .Enabled = True time  $= 10$  $time2 = time$ hand. $Top = 3360$ hand.Left  $= 4680$ 

Elself add = 12 Then  $A2$ Caption = 0 Timerl.Enabled = True **time ^11** time2 = lime hand. $Top = 3360$  $hand.$ Left =  $4680$ 

ElseIf  $add = 13$  Then AZCaption = 0 Timerl .Enabled = True  $time = 12$  $time2 = time$ hand. $Top = 3360$  $\mathbf{h}$ and $\mathbf{f}$ .eft = 4680

Elself  $add = 14$  Then  $A2.C$ aption = 0 Timer! **.Enabled** = Tnie  $time = 13$  $time2 = time$ hand. $Top = 3360$  $hand.Left =  $4680$$ End If End If End Sub

Private Sub A2\_MouseMove(Button As Integer, Shift As Integer, X As Single. Y As Single) AZBackCoior - &HFF& Shape7.BackColor = &HFF& End Sub

Private Sub A3<sub>2</sub> Click() add = A3.Caption If AS.Caption= 0 Then MsgBox"Takleh" frmCongkak-SetFocus If A1.Caption =  $0$  And A2.Caption =  $0$ And  $A3$ . Caption = 0 And  $A4$ . Caption = 0 And A5.Caption =0 And A.Caption **<** 19Then MsgBox" Computer Wins!!" End If Else

```
If add = 1 Then
  A3.Caption = 0
  tikamA4 = A4. Caption + 1
 time \dot{=} 0time2 = time
  hand.Top = 3360hand.Left = 5640A4.Caption = A4.Caption + 1
  If tikamA4 = I Then
  tikam
  End If
If hand.Top = 3360 And hand.Left = 5640
AndA4.Caption o 0 Then
IfA4.Caption = l Then
Timerl.Enabled = False
Labell Visible = Trae
Label2.Visible = False
TimcrZEnablcd = True
Else
time = A4.Caption
A4.Caption ~-1
Timerl.Enabled » Tmc
End If
End If
```
Elself add  $= 2$  Then A3.Caption = 0

Timerl.Enabled = True time  $=$  1 time2 = time hand. $Top = 3360$  $handLet$  $f = 5640$ 

ElsoIfadd-3Then A3.Caption  $= 0$ Timerl **.Enabled** = True time  $= 2$ time2 = time hand.Top =  $3360$ hand.Left =  $5640$ 

Elself add = 4 Then  $A3.C$ aption = 0 Timerl.Enabled = True time  $=$  3 time2 = time hand. $Top = 3360$  $handLetf = 5640$ 

ElseIfadd = 5Then  $A3.C$ aption = 0 Timerl.Enabled = True time  $= 4$  $time2 = time$ hand. $Top = 3360$ hand, Left  $= 5640$ 

Elself add = 6 Then  $A3.C$ aption = 0 Timerl .Enabled = True  $time = 5$  $time2 = time$ hand.Top = 3360  $hand.$ Left =  $5640$ 

Elself add = 7 Then A3. Caption  $= 0$ Timerl .Enabled - True time  $=6$ time2 = time hand. $Top = 3360$  $hand.L.$ eft = 5640

# ElseIf  $add = 8$  Then  $A3$ . Caption = 0 Timerl .Enabled = True time  $=7$ time2 = lime hand.Top = 3360 hand.Left =  $5640$ ElseIf  $add = 9$  Then

A3.Caption = 0 Timerl .Enabled = True  $time = 8$  $time2 = time$ hand. $Top = 3360$ hand.Left  $= 5640$ 

ElseIf  $add = 10$  Then A3.Caption  $= 0$ Timerl Enabled = True  $time = 9$  $time2 - time$ hand. $Top = 3360$ hand. $L$ eft = 5640

## End If End If End Sub

Private Sub A3\_MouseMovc(Button As Integer, Shift As Integer, X As Single, Y As Single) A3.BackColor = &HFF& Shape8.BackColor = &HFF&. End Sub

Private Sub A4\_Click() add = A4.Caption If A4.Caption  $= 0$  Then MsgBox"Takleh" frmCongkak. SetFocus If Al.Caption  $= 0$  And A2.Caption  $= 0$ And  $A3.C$ aption = 0 And  $A4.C$ aption = 0 And A5.Caption = 0 And ACaption < 19Then MsgBox " Computer Wins!! " End If

Else

If add = 1 Then A4.Caption = 0 likamA5 = A5.Caplion + 1 time= $0$ time2 = time hand.Top = 3360 hand.Left  $= 6600$ A5.Caption = A5.Caption + 1 **{ftiktmiA5 = lThctt** likam End If If hand. $Top = 3360$  And hand.Left = 6600 And A5.Caplion **o** 0 Then If A5.Caption =  $1$  Then Timerl .Enabled = False Labetl.Visible = Tnie Label2.Visibie = False TimerZF.nabled = Tnie

#### Else

 $time = A5.Caption$ A5.Caption  $-1$ Timerl.Enabled = Tnie End ff End If

Elself add = 2 Then  $A4$ . Caption = 0 Timerl .Enabled = True  $time = 1$  $time2 = time$ hand. $Top = 3360$  $hand.Left = 6600$ 

**Elselfadd** = **3** Then  $A4$ . Caption = 0 Timerl.Enabled = True  $time = 2$ time2 = time hand. $Top = 3360$ hand-Left-6600

Elself add = 2 Then  $A5.C$ aption = 0 Timerl .Enabled = True time = I time2 = time hand. $Top = 3360$ hand.Left =  $7560$ 

Elself add = 3 Then  $A5$ .Caption = 0 Timed .Enabled = True time =  $2$  $time2 = time$ hand. $Top = 3360$  $handLet$  = 7560

ElseIf  $add = 4$  Then A5.Caption = 0 Timcrl.Enabled = Tme time =  $3$  $time2 = time$ hand. $Top = 3360$ hand.Left  $- 7560$ 

Elself add = 5 Then  $A5.C$ aption = 0 Timerl .Enabled **-** Tnie  $time = 4$ time2 = time hand.Top **~-** 3360 hand.Left  $= 7560$ 

Elself add = 6 Then  $A5.C$ aption = 0 Timerl.Enabled **-•** Tnie  $time = 5$ time2 = time hand. $Top = 3360$ hand.Left  $= 7560$ 

Elself add = 7 Then  $A5.C$ aption=0 Timerl.Enabled = True  $time = 6$  $time2 = time$ hand.Top = 3360

## hand, Left  $= 7560$

Elself  $add = 8$  Then A5.Caption =  $0$ Timerl .Enabled = True  $time = 7$  $time2 = time$ hand  $Top = 3360$ hand.Left  $= 7560$ 

Elself add-9 Tlien  $A5.C$ aption = 0 Timerl .Enabled = Tnie  $time = 8$  $time2 = time$ hand. $Top = 3360$ hand.Left  $= 7560$ 

EiseIf  $add = 10$  Then **A5.Caption**= 0 Timerl .Enabled = True  $time = 9$ time2 = time hand.Top =  $3360$  $hand.Left = 7560$ 

End If End If End Sub

Private Sub A5 MouseMove (Button As Integer, Shift As Integer, X AsSingle, Y AsSingle) AS.BaekColor ™&.HFF& **ShapclQ.BadcColor = &HFF&.** End Sub

Private Sub Command1\_Click() mnuNew\_Click End Sub

Private Sub Command2\_Click() End End Sub

Private Sub Form Load() Timerl .Enabled = False  $Label2. V isible = True$ Al.Caption  $= 4$ A2.Caption = 4 A3.Caplion-4 A4.Caption = 4 A5.Caption = 4 Bl.Caption=4  $B2.C$ aption = 4 B3.Caption =4 B4.Caption = 4 B5.Caption  $= 4$ End Sub

Private **Sub** Form **MouseMovc(Buttan As** Integer, Shift As Integer, X As Single, Y As Single) Al.BackColor = &H8000000F AZBackColor = &H8000000F A3.BackColor = &II8000000F A4.BockColor = &H8000000F A5.BackColor = &H8000000F Shape6.BackColor = &H8000000F Shape7.BackColor = &H8000000F Shape8.BackColor = &H8000000F Shane9.BaokColor = &H8000000F  $Shape10.BackColar = & H8000000F$ End Sub

Private Sub Labell\_Click() Label1 Visible = Fafse End Sub

Private Sub mnuAbout Click() frm About.Show End Sub

Private Sub mnuExit Cliek() End End Sub

Private Sub mnuNew Click() Label3.Visible = True Label2.Visible = True Label1.V isible = False Al.Caption  $= 4$ 

 $A2.C$ aption = 4 A3.Caption = 4 A4.Caption = 4 A5.Caption = 4 Bl Caption = 4  $B2$ . Caption = 4 B3.Caplion ~4 B4.Caption = 4 **B5.**Caption = 4  $A$ . Caption =  $0$ B.Caption = 0 Timer2.Enabled = False Timer?.Enabled = False Timer4.Enabted = False End Sub

Private Sub Timerl\_Timer() If hand.Left  $= 6600$  And hand.Top  $= 2280$  Then  $B1.C$ aption =  $B1.C$ aption + 1 **End it**

If hand Left = 5640 And hand  $Top = 2280$  Then BZCaption = BZCaption + 1 End If

If hand Left =  $4680$  And hand. Top = 2280 Then B3.Caption =  $B3.C$ aption + 1 End If

If hand.Left =  $3720$  And hand.Top =  $2280$  Then R4.Caption =B4.Caption + 1 End If

If hand Left  $= 2760$  And hand Top  $= 2280$  Then  $B5$ .Caption  $=$   $B5$ .Caption  $+1$ End If

If hand.Left  $= 2760$  And hand.Top  $= 3360$  Then AI.Caption = Al .Caption **+** 1

End If

If hand Left = 3720 And hand Top  $-3360$  Then A2.Caption = A2.Caption + 1 End If

If hand.Left =  $4680$  And hand.Top = 3360 Then A3.Caption = **A3.**Caption + 1 End If

If hand Left =  $5640$  And hand. Top =  $3360$  Then A4.Caption= A4.Caption + I End If

If hand Left =  $6600$  And hand Top =  $3360$  Then A5.Caption = A5.Caption + 1 End If

If hand  $Left = 7560$  Then A.Caption = A **Caption -i-** J

#### End If

 $t$ time =  $t$ ime -  $1$ If hand Left  $= 2760$  And hand Top  $= 2280$  Then hand. $Top = 2280 + 1080$ handLeft = 1800 End If

If hand Left  $= 7560$  Then handTop = 3360 -1080 End If

If hand  $Top = 2280$  Then handLeft = handLeft - 960 End If

IfhandTop = 3360 Then  $handLeft = handLeft + 960$ End If

tikam $AI = AI$ . Caption + 1 tikam $A2 = A2$ . Caption + 1 tikam $A3 = A3.C$ aption + 1 tikamA4 = A4.Caption + 1 tikam $AS = A5.C$ aption + I

If time  $= 0$  Then Timerl .Enabled = False TimerZEnabled = True

If hand. Top =  $2280$  And hand. Left =  $2760$  Then B5.Caption=B5.Caption+l

ElselfhandTop= 2280 And handLeft= 3720Then  $B4.Caption = B4.Caption + 1$ 

ElselfhandTop= 2280AndhandLeft=4680Then R3.Caption = B3.Caption + 1

ElselfhandTop= 2280 And handLeft= 5640Then B2.Caption = BZCaption + I

Elself hand  $Top = 2280$  And hand.Left = 6600 Then  $B1$ .Caption =  $B1$ .Caption + 1

Elself handLeft = 2760 Then Al.Caption = Al.Caption + 1 If tikam $A1 = 1$  Then tikam End If Elself handLeft = 3720 Then  $A2.Caption = A2.Caption + 1$ IftikamA2 = l Then tikam End If Elself handLeft = 4680 Then  $A3.C$ aption =  $A3.C$ aption + 1 If tikam $A3 = 1$  Then tikam End If Elself handLeft = 5640 Then  $A4.C$ aption =  $A4.C$ aption + 1 If tikam $AA = 1$  Then tikam End If

 $E$ lself hand $L$ eft = 6600 Then  $A5$ . Caption =  $\Lambda$ 5. Caption + 1 If tikam $A5 = 1$  Then tikam End If

Elself handLeft = 7560 Then  $A$ Caption =  $A$ Caption + 1 End If End If

If hand  $Top = 2280$  And hand Left = 6600 Andtime = 0 AndBl .Caption**<>**0 Then IfBl.Caption = lThen Timerl.Enabled = False Labell. Visible = True Label<sub>2</sub>. Visible = False TimerZEnabled = True Else time = B1.Caption  $B1.Caption = -1$ Timer1.Enabled = True End If End If

If hand.  $Top = 2280$  And hand. Left = 5640 And time ~- 0 And B2.Caption **o** 0 Then If BZCaption = 1 Then Timerl.Enabled = False Labell .Visible = Tnie Label2.Visible = False Timer2.Enabled **-** Tnie Else time = B2.Caplion B2.Caption = -I Timer1.Enabled = True End If End If

If hand.  $Top = 2280$  And hand. Left =  $4680$ And time = 0 And B3. Caption  $\leq 0$  Then If B3.Caption = 1 Then Timerl.Enabled = False Labell .Visible = True LabelZVisible = False TimerZEnabled ^ True Else time = B3.Caption B3.Caption = -1 Timerl.Enabled = True End If End If

If hand. $Top = 2280$  And hand. $Left = 3720$ And time = 0 And B4.Caption  $\leq$  0 Then If B4.Caption =  $1$  Then Timerl.Enabled = False

LabelLVisible **"•** True Label2. Visible = False TimerZEnabled = True Else time = B4.Caption B4.Caption = -1 Timerl.Enabled = True End If End If

If hand.Top  $= 2280$  And hand.Left  $= 2760$ And time  $= 0$  And B5.Caption  $\leq 0$  Then If B5.Caption =  $1$  Then Timerl.Enabled = False Labell .Visible = True Label2.Visible = False TimerZEnabled = True Else time = B5.Caption B5.Caption=-I **Timer!.Enabled =** True End If End If

If hand.Top =  $3360$  And hand.Left =  $2760$ And time = 0 And Al .Caption **o** 0 Then IfAl.Caption=lThen Timerl.Enabkd = False Labell .Visible = True Label2.VisibIe = False TimerZEnabled = True Else time= Al.Caption Al .Caption **~** -1 Timerl.Enabled = True End If End If

If hand.Top =  $3360$  And hand.Left =  $3720$ And time  $= 0$  And A2.Caption  $\leq 0$  Then If A2.Caption = 1 Then Timerl.Enabled = False Labell.Vi8iblc = True LabeJ2.VJsible= False Timer2.Enabled = True Else time = A2.Caption A2.Caption = -I Timer1.Enabled = True End If End If

If hand,  $Top = 3360$  And hand,  $Left = 4680$ And time = 0 And A3.Caption  $\leq 0$  Then If  $A3$ .Caption = 1 Then Timer1.Enabled = False Label1.Visible = True  $Label 2. V isible = False$ TimerZEnabled = True

Else

time **-** A3.Caption A3.Caption = -1 Timerl.Enabled = True End If End If

If hand.Top = 3360 And hand.Left =  $5640$ And time =  $0$  And A4.Caption  $\leq 0$  Then If  $AA$  Caption = 1 Then Timerl.Enabled = False Labell .Visible = Tvue Label2.Visible=False TimerZEnabled = True

## Else

time = A4.Caption  $A4$ . Caption =  $-1$ Timerl .Enabled **~** True End If End If

If hand  $Top = 3360$  And hand  $Left = 6600$ And time = 0 And A5.Caption  $\leq$  0 Then

If A5.Caption = l Then Timerl.Enabled = False LabelI.Visible = True Label<sub>2</sub>. Visible = False TimerZEnabled = True Rifle  $time = A5$ . Caption A5.Caption = -1 Timerl.Enabled = True End If End If

## End Sub

#### Sub tikam()

If hand  $I$  eft = 2760 And Al.Caption = 1 And B5.Caption  $\leq 0$  Then  $last = B5.Caption + 1$ AI.Caption = 0 B5.Caption =0 ACaption= A.Caption + last TimerZEnabled = True Labell.Visible =True LabefZ. Visible = False

Elself hand.Left =  $3720$  And A2.Caption = 1 And B4.Caption $\sim$  0 Then  $last = B4.Caption + 1$  $A2$ .Caption = 0  $B4.C$ aption= $0$ ACaption= A.Caption + last TimerZEnabled = Tnie Labell.Visible^True  $Label2.Visible = False$ 

Elself handLeft = 4680 And A3.Caption = 1 And B3. Caption  $\sim$  0 Then  $last = B3.Caption + 1$ A3.Caption =  $0$  $B3.Caption = 0$ A.Caption = A.Caption + last TimerZEnabled = True Labell.Visible = True Label2.Visible = False

Elself liand Left  $= 5640$  And A4. Caption  $= 1$ And B2.Caption  $\sim$  0 Then  $last = B2.Caption + 1$  $A4.C$ aption = 0  $B2.C$ aption = 0  $\Lambda$ Caption =  $\Lambda$ Caption + last Timer2.Enabled = Tnie Labell.Visible = True Label2.Visible = False

Elself hand.Left =  $6600$  And A5.Caption = 1 AndBl.Caption **o** 0 Then last = Bl.Caption + I AS.Caption  $=0$ B1.Caplion =  $0$ ACaption= A.Caption + last Timer2.Enabled = True Labell Visible<sup>-True</sup> Label2.Visible = False

End If

End Sub

Private Sub Timer2\_Timer() hand, Left  $= 4560$ hand. $Top = 360$ 

IfB.Caption>20Then MsgBox " Computer- Wins !! " End If 'IfB.Caption = 16And Al.Caption ~0 And A2.Caption =  $0$  And A3.Caption =  $0$ And A4.Caption = 0 And A5.Caption = 0 And A.Caption =  $19$  And B5.Caption = 1 And B4.Caption = 1 And B3.Caption =2 And BZCaption =0 And Bl.Caption = J Then "B5.Caption=0 "hand. $Top = 2280$ "handLeft =2760 Timer2.Enabled = False •MsgBox "Computer Wins !!"

•End If

If A1.Caption = 1 And A2.Caption =  $6$ And A3.Caption = 6 And A4.Caption = 0

And A5.Caption = 1 Then time  $= 5$  $B4$ .Caption = 0  $BS.Caption = 0$ 

hand. Top =  $2280$ hand.Left  $= 1800$ Timer3 .Enabled = True TimerZEnabled = False End If

If  $A1$ .Caption = 0 And  $A2$ .Caption = 0 And AJ.Caption = 1 And A4.Caption = 5 And A5.Caption = 2 Then time  $= 4$ 'B3.Caption =0  $B4.C$ aption = 0 hand  $Top = 2280$ hand $L$ eft = 2760 Timer.3. Enabled = True TimerZEnabled = False End If

If  $ALC$ aption = 0 And  $AZ.C$ aption = 0 And A3.Caption = 5 And A4.Caption = 7 And A5.Caption = 1 Then  $time = 1$ 'B3.Caption = 0  $B4$ . Caption  $= 0$ hand. $Top = 2280$ hand.Left =  $2760$ Timer3.Enabled = True TimerZEnabled = False F.nd If

If Al.Caption =  $0$  And A2.Caption =  $0$ .And A3.Caption =0 And A4.Caption = 9 And A5.Caption = 3 Then lime— I  $B3.C$ aption = 0  $B1$ , Caption = 0 hand  $T_{OO} = 2280$  $hand.$  Left =  $5640$ Timer3.Enab!ed = True Timer2.Enabled = False End If

If B.Caption = 15 And Al.Caption =  $0$ And A2 Caption =  $0$  And A3 Caption =  $0$ And  $A4.C$ aption = 0 And  $A5.C$ aption = 0 And A.Caption  $= 17$  And B2.Caption  $= 6$ AndBl.Caption = 0 Then  $B4.C$ aption = 0 B5.Caption = 1 hand. $Top = 360$ hand.Left  $= 4440$ MsgBox "Computer Wins f! " mnuNew Click Timer2.EnabIed = False  $T$ imer $3$ .Enabled = False Timer4.Enabled = False End If

If B.Caption =  $18$  And Al.Caption =  $0$ And A2.Caption =  $0$  And A3.Caption =  $0$ And A4.Caption =  $0$  And A5.Caption =  $0$ And A. Caption  $= 20$  Then B5.Caption= $0$ B.Caption = 19 hand. $Top = 2280$ hand.Left  $= 6600$ Timer2.Enabled = False Labell.Visible = True Label2 Visible = False MsgBox" Game Draw!!" End If

If Al.Caption = 1 And A2.Caption  $= 0$ And A3.Caption =  $0$  And A4.Caption =  $0$ And A5.Caption = 4 Then  $time = 3$ Bl.Caption = 0  $B2$ .Caption = 0 hand. $Top = 2280$  $handLett = 4680$ Timer3.Enabled = True Timer2.Enabled = False End If

If A1.Caption =  $1$  And A2.Caption =  $0$ And A3.Caption  $= 0$  And A4.Caption  $= 9$ AndA5.Caption = 0 Then Bl.Caption = 0

 $B2.C$ aption = 0  $AA$ .Caption = 0 B.Caption= 29 hand. $Top = 2280$ handLeft = 5640 MsgBox" Computer Wins!! " End If

if Al.Caption = 0 And A2.Caption = 1 And  $A3$ . Caption = 0 And  $A4$ . Caption = 9 And  $\triangle$ 5. Caption = 3 Then time  $= 1$ B3.Caption = 0  $B2.C$ aption = 0 hand  $Top = 2280$ hand.Left  $= 3720$ Timer3 .Enabled = True Timer2.Enabted = False End If

If A1. Caption = 0 And A2. Caption = 0 And A3.Caption = 1 And A4.Caption = 9 And A5.Caption = 3 Then  $time = 1$ 'B3.Caption = 0 Bl.Caption = 0 hand. $Top = 2280$ hand.Left  $= 5640$ Timer3.Enabled = True TimerZEnabled = False MsgBox " Computer Wins!! " End If

If Al.Caption = 1 And A2.Caption =  $0$ AndA3.Caption = 1 And A4.Caption = 0 And A5.Caption = 4 Then  $time = 2$ B4.Caption = 0 'B2.Caption = 0 handTop = 2280 hand.Left =  $2760$ Timer3.Enabled = True Timer2.Enabled = FaLse End If

If Al.Caption =  $0$  And A2.Caption =  $1$ And A3.Caption =  $0$  And A4.Caption =  $9$ AndA5.Caption = 0 Then B5.Caption  $= 0$ hand.  $Top = 2280$ handLeft = 1800 B. Caption =  $20$ B4.Caption  $= 0$  $time = 1$ hand. $Top = 2280$ hand.Left  $= 2760$ Timer3.Enabled = True TimerZEnabled = False End If

If Al. Caption =  $0$  And A2. Caption =  $1$ And A3.Caption = 6 And A4.Caption =  $0$ AndA5.Caption = 3 Then time  $= 1$  $B4.C$ aption = 0 B2. Caption =  $0$ hand. $Top = 2280$ handLeft = 2760 Timer3.Enabled = True Timer2.Enabled = False End If

IfAl.Caption = 0 And AZCaption = 1 And  $A3$ . Caption = 6 And  $A4$ . Caption = 8 And  $A5$ . Caption = 0 Then time $= 1$  $B3.C$ aption = 0  $B2.C$ aption = 0 handTop = 2280  $handLeft = 3720$ Timer3.EnabIed = True Timer2.Enabled = False End If

If A1. Caption = 1 And A2. Caption =  $1$ And A3.Caption =  $0$  And A4.Caption =  $9$ And A5.Caption = 1 Then  $B3.C$ aption = 0 hand. $Top = 2280$  $handLet1 = 3720$  $B4$ . Caption = 0

 $\triangle$ 2. Caption = 0 B.Caption = 21 MsgBox " Computer Wins!!" TimerZEnabled = False End If

IfAl.Caption =0 And A2.Caption =1 And  $A3$ . Caption  $= 0$  And  $A4$ . Caption  $= 9$ And A5.Caption = 1 Then **time = I**  $B4.C$ aption = 0 handTop = 2280 hand.Left  $= 2760$ Timer3.Enabled = True TimerZEnabled = False End If

If AL.Caption = 0 And A2.Caption = 1 And A3.Caption =  $6$  And A4.Caption =  $0$ AndA5.Caption = 1 Then time  $= 3$  $B4.Caption = 0$  $B3.C$ aption = 0 hand  $Top = 2280$ hand Left  $= 2760$ Timer3.Enabled = True TimerZEnabled = False End If

If Al.Caption =  $0$  And A2.Caption = 1 And  $A3$ .Caption = 7 And  $A4$ .Caption = 1 And A5.Caption = 1 Then B2.Caption =  $0$  $A3$ . Caption = 0 B.Caption = 28  $handTop = 2280$ hand.Left =  $4680$ MsgBox " Computer Wins!! " TimerZEnabled- False End If

If Al.Caption = 1 And A2.Caption =  $0$ And A3.Caption = 0 And A4.Caption = 2 And A5.Caption = 2 Then  $time = 1$  $B2$ .Caption =  $0$ handTop-2280 hand.Left  $= 4680$ Timer3 Enabled = True Timer2Enabled = False End If

If B.Caption =  $13$  And Al.Caption =  $0$ And AZCaption = 0 And A3.Caption = 1 And A4.Caption =  $0$  And A5.Caption =  $2$ And A.Caption = 17 Then time  $= 3$  $B1.C$ aption = 0 hand. $Top = 2280$ hand.Left  $= 5640$ Timer3. Enabled = True TimerZEnabled = False End If

If Al.Caption = 1 And  $\overline{A}2$ .Caption = 0 And A3. Caption = 7 And A4. Caption =  $0$ .And A5.Caption = 0 Then  $B5.C$ aption = 0 hand  $Top = 2280$  $handLeft = 1800$ B.Caption = 21 MsgBox "Computer Wins!! " TimerZEnabled = False End If

If Al.Caption =  $0$  And A2.Caption =  $0$ And  $A3$ . Caption =  $8$  And  $A4$ . Caption = 0 And A5.Caption = 3 Then  $time = 1$ B1.Caption = 0 A3.Caption = 0 B.Caption =22 hand  $Top = 2280$  $handLeft = 5640$ MsgBox" Computer Wins!! " Timer2.Enabled = False End If

If Al.Caption = 0 And A2.Caption =  $0$ And A3.Caption = 0 And A4.Caption =  $2$ AndA5.Caption = 0 Then time =  $1$ . B3.Caption =  $0$ hand  $Top = 2280$  $hand.Left = 3720$ Timer3.Enabled " True TimerZEnabled = False **End If**

If Al.Caption = 0 And A2.Caption =  $0$ And  $A3.C$ aption = 2 And  $A4.C$ aption = 0 And A5.Caption = 0 Then time  $=$  3 Bl.Caption =0 hand. $Top = 2280$  $handLeft = 5640$ Timer3.Enabled = True Timer2.Enabled = False **End If**

If Al.Caption =  $0$  And A2.Caption =  $0$ And A3. Caption = 0 And A4. Caption = 1 And A5.Caption = I Then  $B5.C$ aption = 0 B.Caption = 14 hand  $Top = 2280$  $hand.Left = 1800$  $B4$ .Caption = 0 time = 1 hand. $Top = 2280$ hand Left  $= 2760$ Timer3.Enabled=True TimerZEnabled = False **End If**

If B.Caption =  $18$  And Al.Caption = 0 And AZCaption = 0 And A3.Caption = 0 And  $AA$ .Caption = 0 And  $A5$ .Caption = 0 Then  $B5.C$ aption = 0 hand.  $Top = 2280$  $handLeft = 1800$ B.Caption = 19 B2.Caption = 0  $time = 5$ hand  $Top = 2280$  $hand.$ Left  $= 4680$ Timer3.Enabled = True TimerZEnabled = False End If

If B.Caption = 20 And Al .Caption  $= 0$ And A2.Caption = 0 And A3.Caption =  $1$ AndA4.Caption = 1 AndA5.Caption= 0 Then  $B5$ , Caption = 0 B.Caption = 21 hand  $Too = 2280$ hand  $Left = 1800$ MsgBox " Computer Wins!! " TimerZEnabled = False End If

IfB.Caption = 20 And Al.Caption = 1 And A2. Caption =  $0$  And A3. Caption =  $0$ And  $A4$  Caption = 0 And A5.Caption = 0 Then BS.Caption = 0 B.Caption = 21 hand  $\text{Top} = 2280$ hand  $Left = 1800$ MsgBox" Computer Wins!!" TimerZEnabled = False End If

If B.Caption = 20 And Al .Caption = 1 And AZCaption = 0 And A3.Caption = 0 And A4.Caption  $= 0$  And A5.Caption  $= 0$  Then  $B5.Caption = 0$ B.Caption = 19 handTop = 2280 hand.Left = 1800  $B2.Caption =  $0$$  $time = 5$ 

hand  $Top = 2280$ hand.Left  $= 4680$ Timer3.Enabled = True Timer2.Enabled = False End If

If B.Caption =  $18$  And A1 Caption =  $0$ And  $A2$ .Caption = 0 And  $A3$ .Caption = 0 AndA4.Caption = 0 AndA5.Caption = 1 Then B5.Caprion =  $0$ B.Caption = 19 hand.  $Top = 2280$ handLeft= 1800  $B2.C$ aption = 0 time = 5 hand  $Top = 2280$ hand.Left = 4680 Timer2.Enabled = False Timer3.Enabled = True End If

If B.Caption = 20 And Al.Caption = 0 And A2.Caption =  $0$  And A3.Caption = 1 And  $\triangle 4$ . Caption = 1 And A5. Caption = 1 Then  $B5$ .Caption = 0 B.Caption = 21 hand. $Top = 2280$ hand. $Left = 1800$ MsgBox " Computer Wins!! " TimerZEnabled = False End If

If B.Caption = 20 And Al.Caption = 1 And  $A2.C$ aption = 0 And  $A3.C$ aption = 0 AndA4.Caption **~** 0 AndA5.Caption = 1 Then  $B5.C$ aption  $=0$ B.Caption = 21 hand  $Top = 2280$ hand.Left  $= 1800$ MsgBox" Computer Wins!! " Timer2.Enabled = False End If

*44*

If A.Caption  $\sim$  17 And Al.Caption = 0 And A2.Caption  $= 0$  And A3.Caption  $= 1$ And A4.Caption =0 And A5.Caption =2Then  $time = 1$  $B4.C$ aption = 0 hand.  $Top = 2280$ hand Left  $-2760$ Timer3.Enabled = True TimerZEnabled = False End If

If B.Caption  $=18$  And Al.Caption  $=0$ And A2.Caption = 0 And A3 Caption = 2 And A4.Caption =1 And A5.Caption =2Then B5.Caption  $= 0$ B.Caption= 19 hand  $Top = 2280$  $hand.$ Left =  $1800$  $B4.C$ aption = 0 handTop = 2280 hand Left  $= 2760$  $time = 1$ Timer3.Enabled = True Timer2.Enabled = False End If

IfB.Caption = 18And Al.Caption = 1 And A2.Caption =  $0$  And A3.Caption =  $0$ And  $A4.Caption = 1$  And  $A5.Caption = 0$  Then  $B5$ . Caption = 0 B.Caption= 19 hand  $Top = 2280$ handLeft = 1800  $B4.C$ aption = 0 hand  $Top = 2280$ handLeft = 2760  $time = 1$ Timer3.Enabled = True TimerZEnabled = False End If

IfB.Caption = 18And Al.Caption = 1 And AZCaption - **1**And **A3.Caplion** - 0 And A4.Caption = 1 And AS.Caption =2 AndACaption = 13Then  $B5.C$ aption = 0 B.Caption= 19

handTop = 2280 handLeft = 1800  $B4$ . Caption = 0 hand. $Top = 2280$ hand Left  $= 2760$  $line = 1$ Ttmer3.Enabled = Tnie TimerZEnabled ~ False End If

IfB.Caption = 18And Al.Caption = 1 And AZCaption = 1 And AS.Caption = 1 And  $A4$ .Caption = 0 And  $A5$ .Caption = 0 Then  $B5.C$ aption = 0 B.Caption = 19 handTop = 2280  $handLeft = 1800$  $B4.C$ aption = 0 hand. $Top = 2280$ handLeft = 2760  $time = 1$ Timer3.Enabled = True TimerZEnabled = False End If

If Al.Caption = 1 And A2.Caption =  $0$ And A3.Caption =  $0$  And A4.Caption =  $2$ AndA5.Caption= 1 Then  $B4.C$ aption  $-0$  $A1$ .Caption = 0 B.Caption =15 handTop = 2280 handLeft = 2760 Labell .Visible = False Labc!2.Visible = True TimerZEnabled = False End If

If B.Caption =  $15$  And Al.Caption = 0  $And A2$  *Caption*  $\dot{=} 0$  *And A3. Caption*  $\dot{=} 0$ AndA4.Caption = 0 AndAS.Caption = 0 Then  $time = 1$ B3.Caption = 0  $B4$ .Caption = 0 hand  $Top = 2280$ handLeft = 2760 Timer3.Enabled = True TimerZEnabled = False End If

IfB.Caption = 18AndAl.Caption=0 And A2. Caption =  $0$  And A3. Caption = 1 And  $A4$ . Caption  $-1$  And  $A5$ . Caption  $-0$  Then  $B5.C$ aption = 0 B.Caption = 19  $B3$ .Caption =  $0$ B4.Caption = 0 time = 1 hand  $Top = 2280$ hand.Left  $= 2760$ TimerZEnabled = False Timer3.Enabled = True

End If

If B.Caption= 18 AndAl.Caption = t And  $A2$ . Caption  $\div 0$  And  $A3$ . Caption  $\div 0$ And A4.Caption = 0 And AS.Caption = 0 Then  $B5.C$ aption = 0 B.Caption = 19  $B4.C$ aption = 0  $A1$ .Caption = 0 B.Caption = 21 hand  $Top = 2280$ hand.Left =  $2760$ TimerZEnabled = False MsgBox" Computer Wins!! " End If

IfB.Caption = 13 And Al.Caption = 0 And A2.Caption = 0 And A3.Caption = 0 And  $AA$ .Caption = 0 And  $A$ 5.Caption = 2 Then  $B5.Caption = 0$ B.Caption = 14 B4.Caption = 0

 $time = 1$ hand. $Top = 2280$ hand.Left  $= 2760$ TimerZEnabled = False Timer3.Enabled = True End If

If B.Caption =  $13$  And Al.Caption = 0 And A2.Caption = 0 And A3.Caption = 1 And A4. Caption =  $0$  And A5. Caption =  $0$ AndA.Caption = 18 Then B5.Caption = 0 B.Caption =14 B4.Caption = 0  $time = 1$ handTop = 2280 handLeft = 2760 Timer3.Enabled = True TimerZEnabled = False End If

If B. Caption =  $13$  And Al. Caption = 1 And  $A2$  Caption = 0 And  $A3$ . Caption = 0 And A4.Caption = 0 And A5.Caption = 2 And A.Caption = 14 Then B5.Caption = 0  $B4.C$ aption = 0 Al.Caption  $= 0$ B.Caption= 15  $B4$ .Caption = 0 hand  $Top = 2280$ hand.Left  $= 2760$ TimerZEnabled = False Labell.Visiblc = False Label2.Visible = True End If

If B.Caption  $= 13$  And Al.Caption  $= 0$ And A2.Caption = 2 And A3.Caption =  $0$ And  $A4$ . Caption = 0 And  $A5$ . Caption = 0 And A.Caption = 16 Then  $B5$ .Caption  $= 0$ B.Caption = 14 B4.Caption = 0  $time = 1$ hand. $Top = 2280$ handLeft =2760

Tiraer2.EnabIed = False Timer3.Enabled = True End If

If B.Caption  $= 17$  And Al.Caption  $= 0$ And  $A2$ . Caption = 0 And  $A3$ . Caption = 1 And A4 Caption = 1 And A5 Caption = 1 And ACaption = 18 Then MsgBox" You Win!!" TimerZEnabled = False Labell.Visible = False Label2.Visible = True End If

If B.Caption = 17AndAl.Caption = 0 And  $A2$ . Caption = 0 And  $A3$ . Caption = 0 And  $AA$ .Caption  $= 0$  And  $AS$ .Caption  $= 2$ And A.Caption = 19 Then  $B5.C$ aption = 0 B.Caption =18  $B3.C$ aption = 0 B4.Caption = 1  $handTop = 2280$ handLeft = 3720 Timer2.Enablcd = False Labell.Visible = False Label2.Visible = True End If

If B.Caption  $= 17$  And Al.Caption  $= 1$ And A2.Caption =  $0$  And A3.Caption =  $0$ And  $AA$ .Caption = 0 And A5.Caption = 0 And ACaption = 18 Then MsgBox " Computer Wins!! " Timer2.Enabled = False End If

If B, Caption =  $17$  And Al. Caption = 1 And A2.Caption = 0 And AS.Caption = 1 And A4.Caption = 0 And A5.Caption = 0 And  $A$ . Caption = 17 Then MsgBox " Computer Wins!! " TimerZEnabled' = **Fake** End If

If B.Caption =  $17$  And Al.Caption =  $0$ And  $A2$  Caption = 0 And  $A3$  Caption = 1

AndA4.Caption=• 1 AndA5.Caption = 0 And A.Caption = 19 Then MsgBox" You Win!! " TimerZEnabled = False End If

If B.Caption = 17 Aid Al.Caption = 1 And A2.Caption =  $0$  And A3.Caption =  $0$ And A4.Caption =  $0$  And A5.Caption =  $1$ And A.Caption = **IS Then** MsgBox<sup>"</sup> You Win!!" TimerZEnabled = False End If

If B.Caption =  $17$  And Al.Caption =  $1$ And A2. Caption =  $0$  And A3. Caption = 1 And  $AA$ . Caption = 0 And  $AS$ . Caption = 1 And A.Caption = 17 Then B5.Caption=0 B.Caption = 18  $B4.C$ aption = 0 B5.Caption = 1 hand  $Top = 2280$ handLeft = 2760  $B5$ .Caption =  $0$ Al.Caption  $= 0$ B.Caption = 20 Timer2.Enabled = False MsgBox " Computer Wins!!" End If

If  $\bf{B}$  Caption = 13 And A1 Caption =  $0$ And A2. Caption = 0 And A3. Caption = 1 And A4.Caption = 0 And A5.Coption **~** 1 And A.Caption = 14 Then trme = **1**  $B4$ .Caption = 0 handTop = 2280 hand Left = 2760 TimerZEnabled = False Timer3 Enabled = True End If

If B.Caption= 18 AndAl.Caption = 0 And A2. Caption  $= 0$  And A3. Caption  $= 2$ And A4.Caption = I AndA5.Caption = I And A.Caption =14 Then

MsgBox "Computer Wins!! " Timer2.Enabled = False End If

IfB.Caption =18And Al.Caption = 1 And  $A2.C$ aption = I And  $A3.C$ aption = 0 And A4.Caption  $-1$  And A5.Caption  $-1$ And ACaption = 14 Then  $B5.C$ aption = 0 B.Caption= 19  $B4$ .Caption = 0  $time = 1$ hand. $Top = 2280$ hand.Left  $= 2760$ TimerZEnabled = False Timer3.Enabled = True End If

If B.Caption =  $18$  And Al.Caption =  $0$ And A2. Caption =  $0$  And A3. Caption =  $2$ And A4.Caption = 1 And A5.Caption  $= 0$ And A.Caption = 15 Then MsgBox" Computer Wins!! " TimerZEnabled = False End If

IfB.Caption = 18And Al.Caption = 1 And  $A2$  Caption = 0 And  $A3$  Caption = 0 And A4.Caption = 1 And A5.Caption = 1 And A.Caption = 15 Then MsgBox " Computer Wins!! " TimerZEnabfed = False End If

If  $B.C$  aption = 18 And Al.Caption = 1 And A2.Caption = 1 And A3.Caption =  $0$ And  $A4.C$ aption = 1 And  $A5.C$ aption = 0 And A.Caption = 15 Then MsgBox" Computer Wins!! " TimerZEnabled = False End If

IfB.Caption =13 **And** A/.Caption - I And A2.Caption =  $0$  And A3.Caption =  $0$ And  $A4$ .Caption = 2 And A5.Caption = 0 And A.Caption = 14 Then  $B4$ .Caption = 0

 $\Lambda$ l.Caption = 0 B.Caption = 15  $B4$ . Caption =  $0$ hand: $Top = 2280$ hand Left  $= 2760$ TimerZEnabled = False Labell.Visible = False Label2.Visible=True End If

If  $B$ . Caption = 13 And Al. Caption = 0 And  $A2.C$ aption = 2 And  $A3.C$ aption = 0 And A4.Caption =2 And AS.Caption = 1 AndA.Caption = 12Then time  $= 4$ B2.Caption = 0 hand.  $Top = 2280$ handLeft = 4680  $Time 2.$ Enabled = False Timer3.Enabled = True End If

If B.Caption = 14 And Al.Caption  $= 0$ And AZCaption = 0 And AS.Caption =1 And  $AA$ .Caption = 3 And  $AS$ .Caption = 0 And A.Caption = 16 Then  $time = 2$  $B2.C$ aption = 0  $B3.Caption=0$  $handTop = 2280$ hand.Left  $= 3720$  $Timer2$ . Finabled = False Timer3.Enabled = True End If

**IfB.Caption = 17And Al**.Caption =**0** And A2.Caption = 0 And A3.Caption = 2 And A4.Caption = 0 And A5.Caption = 1 And A. Caption = 17 Then B5.Caption  $= 0$ B.Caption =18  $B2$ . Caption  $= 0$  $A3.C$ aption = 0 hand  $Top = 2280$ hand.Left  $=4680$ B.Caption=21 TimerZEnabled = False

MsgBox " Computer Wins!! " End If

If B.Caption  $= 17$  And Al.Caption  $= 1$ And AZCaption= 0 And AS.Caption = 0 And  $A4$ .Caption = 4 And  $A5$ .Caption = 1 And A.Caption - 16 Then MsgBox" You Wins!!" Timer2.Enabled = False End If

If B.Caption = 17 AndAl .Caption**'-•** 1 And A2.Caption = 1 And A3.Caption =  $0$ And A4.Caption =  $0$  And A5.Caption =  $1$ And A.Caption  $=17$  Then B5.Caption = 0 B.Caption= **18**  $B2.C$ aption = 0 Bl .Caption = 0  $time = 1$ hand  $Top = 2280$ hand  $Left = 4680$ TimerZEnabled = False Timer3-Enabled = True End If

If B.Caption = 20 AndAl.Caption = 0 And  $A2$  Caption = 1 And A3.Caption = 0 And A4.Caption = 0 And AS.Caption = 1 And A.Caption = 17 Then  $B3.C$ aption = 0 A2.Caption = 0 B.Caption = 22 hand  $Top = 2280$ handLeft = 3720 Timer2.Enabled = False MsgBox " Computer Wins!!" End If

If  $B$  .Caption = 20 And Al .Caption = 0 And  $A2$ . Caption = 1 And  $A3$ . Caption = 0 And A4.Caption = 0 And AS.Caption = 0 And A.Caption = 18 Then  $B3.C$ aption = 0  $A2.C$ aption = 0 B.Caption = 22 hand. $Top = 2280$ 

handLeft = 3720 Timer2.Enabled = False MsgBox " Computer Wins!! " End If

If B.Caption = 17 AndAl Caption = 1 And A2. Caption = 1 And A3. Caption = 1 And.Al.Caption= 0 AndAS.Caption **--** 1 And ACaption = 17 Then B5. Caption =  $0$ B.Caption =18  $B1$ .Caption = 0 B2.Caption = 1 hand. $Top = 2280$  $handLett =  $5640$$ Timer2.Enabled = False MsgBox "You Wins!!" End If

If B.Caption = 14 And AI.Caption = 1 And  $\triangle$ 2. Caption = 2 And  $\triangle$ 3. Caption = 0 And A4.Caption =  $1$  And A5.Caption =  $0$ And A.Caption = 18 Then Bl.Caption = 0 A4.Caption = 0 B.Caption = 16  $\text{B5}$ .Caption = 0 time  $= 2$ hand  $Top = 2280$  $handLeft = 1800$ TimerZEnabled = False Timcr3.Enabled = True End If

If  $B.C$  aption = 17 And Al .Caption = 0 And AZCaption = **I** And AS.Caption= 0 And A4.Caption =  $2$  And A5.Caption =  $0$ And A.Caption = 19 Then  $B1.C$ aption = 0  $A4.C$ aption = 0 B.Caption = 20 hand. $Top = 2280$ liandLeft = 5640 Timer2.EnabIed = False MsgBox " Game Draw!!" End If

If B.Caption= 17 AndAl.Caption = 0 And A2. Caption = 1 And A3. Caption =  $1$ And A4.Caption = 0 And A5.Caption =  $2$ And A.Caption = 19 Then Timer<sub>2</sub>.Enabled = False MsgBox" YouWins!! " End If

If B.Caption =  $17$  And Al.Caption = 2 And  $A2$  Caption = 0 And  $A3$ . Caption = 0. And  $A4$ . Caption = 0 And  $A5$ . Caption = 0 And A.Caption = 20 Then  $Time2.Enabeled = False$ MsgBox" You Wins!! " End If

If B.Caption =  $17$  And Al.Caption =  $2$ And A2.Caption = 0 And A3.Caption = 1 And  $A4$ . Caption = 0 And  $A5$ . Caption = 0 And A.Caption = 19 Then TirrierZEnabled = False MsgBox" You Wins!!" End If

If B.Caption  $= 17$  And A1.Caption  $= 0$ And A2.Caption = 1 And A3.Caption =  $0$ And A4. Caption =  $2$  And A5. Caption = 1 And A.Caption  $= 19$  Then TimerZEnabled = False MsgBox " You Wins!!" End If

If  $B.C$ aption = 17 And A1. $Cap$ tion = 0 And AZCaption = 1 And AS.Caption = 1 And A4.Caption = 0 And A5.Caption = 1 And A.Caption = 20 Then TimerZEnabled = False MsgBox" YouWins!! " End If

If B.Caption  $= 17$  And Al.Caption  $= 0$ And  $A2$ .Caption = 1 And  $A3$ .Caption = 1 And  $AA$ .Caption = 0 And  $A5$ .Caption = 0 And A.Caption  $= 21$  Then Timer2.Enabled = False MsgBox" You Wins!!"

End If

If  $B.C$  aption = 17 And AI.Caption = 2 And A2.Caption =  $0$  And A3.Caption = 1 And  $A4$ . Caption = 0 And  $A5$ . Caption = 1 And A.Caption = 19 Then TimerZEnabled = False MsgBox" YouWins!! " End If

**If**  $B$ *Caption* =  $14$  And  $A1$ *Caption* = 0 And A2. Caption =  $0$  And A3. Caption = 1 And A4.Caption = 1 And  $\overline{A5}$ .Caption = 0 And A.Caption = 14 Then  $B5.C$ aption = 0 B.Caption =15  $B4$ . Caption =  $0$ time =  $1$ hand  $Top = 2280$ hand.Left =  $2760$  $Timer2$  Enabled = False TimerS.Enabled = True End If

IfB.Caption= 14AndAl.Caption = 0 And A2.Caption = 3 And A3.Caption =  $0$ And  $A4$ . Caption = 0 And  $A5$ . Caption = 0 AndACaption = 17Then  $B2.C$ aption = 0  $B3.Caption = 1$ TimerZEnabled = False TimerS-Enabled = True Label 1 Visible = False Label2,Visible = True End If

IfB.Caption = **14And**AI.Caption= 0 And  $A2$ .Caption = 0 And  $A3$ .Caption = 1 And A4.Caption =  $1$  And A5.Caption =  $1$ And A.Caption = 17 Then  $B4$ .Caption =  $0$  $time = 2$ hand  $Top = 2280$ hand. $L$ cft = 2760 Timer2.EnabIed = False Timer3.Enabled = Tnie MsgBox " You Wins!! "

## End If

If B.Caption = 14 And Al Caption =  $0$ And A2.Caption = 0 And A3.Caption = 1 And A4. Caption = 3 And A5. Caption =  $0$ And A.Caption = 18 Then  $B5.C$ aption = 0  $B$ .Caption = 15 time  $= 1$  $B4.C$ aption = 0 hand  $Top = 2280$ hand.Left  $= 2760$ TimerZEnabled = False Timer3.Enabled = True MsgBox" You Wins!! " End If

If B.Caption = 14 And Al.Caption =  $0$ And  $A2.C$ aption = 1 And  $A3.C$ aption = 0 And A4.Caption  $= 1$  And A5.Caption  $= 0$ And A.Caption **~** 15 Then B2.Caption =  $0$ BS.Caption = 3 B3.Caption = 0 time  $= 2$ hand. $Top = 2280$ handLeft = 3720 TimerZEnabled = False Timer3.Enabled = True End If

If B.Caption = 18 And Al.Caption =  $0$ And A2.Caption = 1 And A3.Caption =  $0$ And A4.Caption  $= 0$  And A5.Caption  $= 1$ And A.Caption = 15 Then  $B2$ . Caption = 0 B3.Caption=l Labell.Visible = False Label2.Visible = Tnie End If

IfB.Caption = 13 And Al.Caption = 2 And  $A2$  Caption = 0 And  $A3$ .Caption = 0 And A4.Caption = 2 And A5.Caption  $= 1$ And A. Caption  $= 12$  Then  $B4$ . Caption =  $0$ Al .Caption  $= 0$ 

hand. $T$ op = 2280 hand Left  $= 2760$  $B$ . Caption =  $16$ TimerZEnabled = False Labell.Visibte = False Label2.Visible = Tnie End If

IfB.Caption = 16And Al.Caption = 2 And AZCaption **~ 0** And A3.Caption = 0 And  $\triangle 4$ . Caption = 2 And  $\triangle 5$ . Caption = 1 And A.Caption = 12 Then  $B4.C$ aption = 0 Al.Caption  $=0$ hand. $Top = 2280$ handLeft = 2760 B.Caption = 16 Timer2.Enabled = False Labell.Visible = False LabeI2. Visible = True EndJf

If B.Caption =  $16$  And Al.Caption =  $0$ And A2.Caption = 0 And A3.Caption =  $0$ And  $AA$ .Caption = 0 And  $AS$ .Caption = 0 And A.Caption  $= 16$  Then  $B2.C$ aption = 0  $time = 5$ hand. $Top = 2280$ hand, Left  $= 4680$ TimerZEnabled = False TimerS.Enabled = True End If

IfB.Caption = 17AndAl.Caption = 0 And  $A2$  Caption = 0 And  $A3$ . Caption = 1 And  $A4$ . Caption = 1 And  $A5$ . Caption = 0 And A.Caption = 16 Then B5.Caption =  $0$  $B.C$ aption = 18  $B4$ .Caption =  $0$  $time = 1$ hand. $Top = 2280$ liandLeft = 2760 TimerZEnabled = False TimerS.Enabled = True End If

IfB.Caption = 17 AndAl.Caption = 1 And  $A2$  Caption = 0 And  $A3$ . Caption = 0 And A4.Caption =  $0$  And A5.Caption =  $0$ And A.Caption - 19 Then BS.Caption =0 B-Caption = 18 B4.Caption = 0 time  $= 1$ hand.  $Top = 2280$ hand Left  $=2760$ TimerZEnabled = False Timer3.Enabled = True MsgBox"**Game** Draw.''. **"** End If

IfB.Caption = 13 And Al.Caption = 0 And A2. Caption = 2 And A3. Caption = 0 And A4.Caption =  $0$  And A5.Caption =  $2$ And A.Caption **~** 13 Then  $B2.C$ aption = 0  $time = 4$ hand. $Top = 2280$ hand Left  $= 4680$ TimerZEnabled = **Pake** Timer3.Enabled = True End If

If B.Caption =  $14$  And Al.Caption = 1 AndA2.Caption = 0 And AS.Caption = 1 And A4.Caption = 1 And A5.Caption = 2 AndA.Caption = 13 Then  $B5$ .Caption =  $0$ B.Caption = 15  $B4$ .Caption = 0 time = 1 hand. $Top = 2280$ hand Left  $= 2760$ TimerZEnabled = False TimerS.Enab/ed = True End If

If  $B$ . Caption = 19 And A1. Caption = 0 And A2. Caption =  $0$  And A3. Caption =  $0$ And  $AA$ . Caption = 0 And  $A5$ . Caption = 0 AndA.Caption = 17Then B3.Caption  $= 0$ 

#### time  $= 2$

hand  $Top = 2280$ hand.Left  $= 3720$ TimerZEnabled = False Timer3.Enabled = True MsgBox" Computer Wins!!" End If

If B.Caption =  $19$  And A1.Caption =  $0$ And  $AZ$ Caption = 0 And  $AZ$ .Caption = 1 And A4.Caption  $= 0$  And A5.Caption  $= 0$ And A.Caption = 16 Then  $B3$ . Caption =  $0$  $time = 2$ hand. $Top = 2280$ handLeft = 3720 TimerZEnabled = False Timer3.Enabled = True MsgBox " Computer Wins!! " End If

IfB.Caption = 19And Al.Caption = 0 And  $A2$ . Caption = 0 And  $A3$ . Caption = 1 And A4.Caption =  $1$  And A5.Caption =  $0$ And A.Caption = 14 Then  $B2.C$ aption = 0  $B3.C$ aption = 3  $time = 2$ hand  $Top = 2280$ hand.Left  $= 3720$  $B3.C$ aption = 0 TimerZEnabled = False Tima-3-Enabled = True End If

If  $B$ .Caption =  $14$  And  $AI$ .Caption =  $0$ And AZCaption = 3 And A3.Caption = 0 And A4. Caption =  $0$  And A5. Caption =  $0$ And A.Caption = 17 Then  $B3.C$ aption = 0  $B4.C$ aption =  $4$ time —3 hand  $Top = 2280$ hand.Left  $= 2760$  $B4$ .Caption = 0 TimerZEnabled = False Timer3.Enabled = True

*52*

## End If

IfB.Caprion =J7 **And Al.Caption** -0 And A2.Caption = 1 And A3.Caption = 1 And  $A4$ . Caption = 1 And  $A5$ . Caption = 0 And A.Caption = 17 Then  $B5$ .Caption =  $0$ time  $= 2$ hand  $Top = 2280$ hand  $Left = 1800$  $B5.C$ aption = 0 Timer2.EnabIed = False TimcrS.Enabled -True MsgBox " Game Draw!! " End If

If B.Caption =  $17$  And Al.Caption = 0 And  $A2$  Caption = 1 And  $A3$ . Caption = 0 And A4.Caption =  $0$  And A5.Caption = 1 And A.Caption = 18 Then B5.Caption  $= 0$  $time = 2$ hand  $Top = 2280$ liandLeft = 1800  $B5.C$ aption = 0 Timer2.Enablcd = False Timer3.Enabled = True MsgBox " You Win !! " End If

If B.Caption  $= 17$  And Al.Caption  $= 0$ And A2.Caption = 1 And A3.Caption = 0 And  $A4$ . Caption = 0 And  $A5$ . Caption = 0 And A.Caption = 19 Then  $B5.C$ aption = 0 time  $= 2$ hand $Top = 2280$ handLeft = 1800  $B5.C$ aption = 0 TimerZEnabled = False Timcr3.Enablcd = True MsgBox" You Win !!!" End If

If B.Caption =  $13$  And Al.Caption = And A2.Caption =  $0$  And A3.Caption = And A4.Caption =  $0$  And A5.Caption = And A.Caption = 13 Then

 $B1$ .Caption = 0 time  $=$  3 hand  $Top = 2280$ hand.Left  $= 5640$ .  $B5.C$ aption = 0 Timer2.Enabled = False Timer3.Enabled = True End If

**If**B.Caption= **16** AndAi.Caption = 0 And A2. Caption = 0 And A3. Caption = 0 And A4.Caption =  $0$  And A5.Caption =  $0$ And A.Caption = 14 Then  $B4$ .Caption =  $0$  $time = 1$ handTop = 2280 liandLeft =2760 B4.Caption = 0 TimerZEnabled = False Timer3.Enabled = True End If

If B.Caption = 19 And Al.Caption = 1 And  $A2C$ aption = 0 And  $A3C$ aption = 0 And  $A4$ . Caption = 0 And  $A5$ . Caption = 0 And A.Caption = 17 Then BS.Caption = 0 B.Caption = 20 hand. $Top = 2280$ handLeft = 2760 TimerZEnabled = False MsgBox" Computer Wins !! " End If

If  $B$ . Caption = 13 And A1. Caption = 0 And AZCaption = **2 And**AS.Caption = 1 And  $A4.C$ aption = 0 And  $A5.C$ aption = 0 And A.Caption = 18 Then BS.Caption = 0  $B$  Caption = 14 hand.  $Top = 2280$ hand.Left  $= 2760$ TimerZEnabled = False MsgBox " You Win!! " End If

IfB.Caption=13 And Al.Caption = 0 And A2.Caption = 2 And A3.Caption =  $0$ And A4.Caption = 2 And A5.Caption =  $0$ AndACaption = 13Then  $B2$ .Caption = 0  $time = 4$ hand.  $Top = 2280$ hand.Left =  $4680$ TimerZEnabled = False Timer3.Enabled=Tnie End If

If B.Caption  $=13$  And Al.Caption  $=2$ And AZCaption = 0 And A3.Caption = 0 And  $AA$ .Caption  $= 2$  And  $A5$ .Caption  $= 0$ And A.Caption = 13 Then  $B4$ .Caption =  $0$ Al.Caption = 0  $B.C$ aption = 16 TimerZEnabled = False Labell.Visible = False Label2.Visible = True End If

If B. Caption = 13 And Al. Caption =  $0$ And A2.Caption = 2 And A3.Caption = 0 And A4.Caption =  $0$  And A5.Caption =  $1$ And A.Caption = i **4 Then**  $B2$ . Caption = 0  $time = 4$ hand. $Top = 2280$ hand Left  $= 4680$ TimerZEnabled = False Timer3.Enabled = True End If

If  $B$ .Caption = 14 And Al.Caption = 0 And A2.Caption = 0 And A3.Caption =  $1$ And A4.Caption =  $1$  And A5.Caption =  $0$ And A.Caption = 18 Then B4.Caption = 0  $time = 2$ hand  $Top = 2280$ hand, Left =  $2760$ TimerZEnabled = False Timer3.Enabled= True

#### End If

If B.Caption =  $13$  And Al.Caption = 0 And AZCaption = 2 And AS.Caption =0 And A4.Caption = 0 And A5.Caption = 0 AndACaption = 15Then  $B2.C$ aption = 0  $time = 4$ hand  $Top = 2280$  $handLeft = 4680$ TimerZEnabled = False Timer3.Enabled = True End If

If  $B.C$ aption = 14 And Al.Caption = 0 And A2.Caption = 0 And AS.Caption = 1 And A4.Caption = 1 And A5.Caption = 0 And A.Caption  $= 20$  Then BS.Caption = 0 B.Caption = 15 TimerZEnabled = False MsgBox "You Win!! " End If

IfB.Caption =13And Al.Caption = 1 And A2.Caption = 3 And A3.Caption =  $0$ And A4.Caption = 0 And A5.Caption =  $5$ And ACaption = 12Then  $B3.Caption = 0$  $A2$ . Caption = 0 hand. $Top = 2280$ handLeft =4680 B.Caption=17 Timer2.Enabled = False Labell .Visible = False Label2. Visible = True End If

If B.Caption  $= 17$  And Al.Caption  $= 0$ And  $A2.C$ aption = 1 And  $A3.C$ aption = 0 And A4.Caption =0 And A5.Caplion =5 And A. Caption = 12 Then  $B1$ .Caption = 0 time = 2 hand. $Top = 2280$ hand Left  $= 5640$ TimerZEnabled = False

## Timer3.Enabled = True End If

IfB.Caption = 19 And Al .Caption = 0 And A2.Caption = 0 And A3.Caption ≈ 0 And  $AA$  Caption = 0 And  $AS$ . Caption = 0 And A.Caption = 13 Then B2.Caption = 0 time = 1 hand  $Top = 2280$ handLeft = 4680 Timer2.Enabled -~ False Timer3.Enabled = Tnie MsgBox" Computer Wins !! " End If

IfB.Caption = 17 And AI.Caption = 1 And  $A2$ .Caption = 0 And  $A3$ .Caption = 0 And A4.Caption = 0 And A5.Caption = 0 And A.Caption = 13 Then  $B3$ .Caption =  $0$ B4.Caplion = 2  $time = 1$ hand. $Top = 2280$ handLeft = 2760 B4.Caption = 0 Timer2.Enabled = False TimerS.Enabled = True End If

IfB.Caption = 18 AndAl.Caption = 0 And **AZCaption =** I And AS.Caption= 0 And A4.Caption = 0 And A5.Caption = 0 And A.Caption = 13 Then  $B3.C$ aption = 0  $A2$ .Caption = 0 B.Caption =20 hand  $Top = 2280$ handLeft = 3720 TimerZEnabled = False Labell.Visible = False Label2.Visible = True MsgBox" Computer Wins!!" End If

IfB.Caption = 13 AndAl.Caption = 1 And A2.Caption = 3 And A3.Caption = 1

And  $\Lambda$ 4. Caption = 0 And  $\Lambda$ 5. Caption = 0 And ACaption = 8 Then  $B4$ .Caption = 0 B5.Caption = 3 time  $= 2$ handTop = 2280 hand.Left = 1800  $B5.C$ aption $=0$ Timer2.Enabled = False TimerS.Enabfed = True End If

If B.Caption = 13 And A1 Caption = 0 And A2,Caption = 2 And A3.Caption = 7 AndA4.Caption = 0 And A5.Caption = 0 And A-Caption = 9 Tlien  $B4.C$ aption = 0 time = 4 hand.Top = 2280 handLeft = 2760 TimerZEnabled = False Timer3.Enabled = True End If

IfB.Caption = 13 AndAl.Caption = I And  $A2$ . Caption = 2 And  $A3$ . Caption = 0 And A4.Caption = 7 And A5.Caption = 1 And A.Caption = 3 Then  $B5.Caption = 0$  $time = 7$ hand. $Top = 2280$ handLeft = 1800 TimerZEnabled = False Titner3.Enabled **~** True End If

If B.Caption  $= 13$  And A1 Caption  $= 0$ And A2. Caption  $= 0$  And A3. Caption  $= 0$ And A4.Caption = 1 And AS.Caption= 2 And A.Caption = 18 Then  $B2$ . Caption =  $0$  $time - 3$ handTop = 2280 hand Left  $=4680$ TimerZEnabled = False Timer3.Enabled= True End If

IfB.Caption = 13 AndAl.Caption = 0 And A2.Caption  $= 1$  And A3.Caption  $= 0$ And A4. Caption  $= 1$  And A5. Caption  $= 2$ And A.Caption ~ 6 Then  $B3$ . Caption = 0 B4.Caption  $= 0$  $time = 1$ hand. $Top = 2280$ hand.Left  $=2760$ TimerZEnabled = FaLse Timer3.Enabled = True End If

If  $B$ .Caption = 13 And A1.Caption = 0 And  $A2.C$ aption = 1 And  $A3.C$ aption = 0 And A4.Caption = 1 And A5.Caption = 1 And A.Caption = 7 Then  $B5.Caption = 0$  $time = 9$ hand  $Top = 2280$ hand Left =  $1800$ TimerZEnabled = False Timer3.Enabled - True End If End Sub

Sub tikamB() If hand.Left  $= 2760$  And B5.Caption  $= 1$ And A1.Caption  $\leq 0$  Then  $last = AI.C$ aption  $+1$ Al.Caption =  $0$ BS.Caption = 0 B.Caption = B.Caption + last Timer3.EnabIed = False Labell.Visible = False Label2.Visible-True IfB.Caption>20Tlicn MsgBox " Computer Wins!!" End If

Elself handLeft = 3720 And B4.Caption = 1 And A2. Caption  $\leq 0$  Then last = A2.Caption + 1  $A2$ .Caption =  $0$ B4.Caption = 0 B.Caption = B.Caption + last

Timer3.Enabled = False Labell.Visible = False Label $2$ Visible = True IfB.Caption >.20 Then MsgBox " Computer Wins!!" End If

Elself hand Left<sup>-4680</sup> And B3.Caption <sup>+</sup> 1 And A3.Caption  $\leq 0$  Then  $last = A3.C$ aption + 1 A3.Coption = 0  $B3.C$ aption = 0  $B$ . Caption =  $B$ . Caption + last Timer3.Enabled = False Labell.Visible = False Label2.Visible=True IfB.Caption > 20 Then MsgBox " Computer Wins !! " End If

ElseIf  $handLeft = 5640$  And B2. Caption = 1 And A4. Caption  $\leq 0$  Then last = A4.Caption + I  $A4$ .Caption = 0  $B2.C$ aption = 0 B.Caption = B.Caption + last Timer3.Enabled= False Labell.Visible = False  $Label2.Visible = True$ IfB.Caption **>** 20 Then MsgBox " Computer Wins !! " End If

Elself handLeft = 6600 And Bl.Caption = 1 And A5.Caption  $\sim$  0 Then **last" A5.Caption-I- I**  $\Lambda$ 5.Caption = 0 Bl.Caption = 0 B.Caption= B.Caption+ last Timer3 .Enabled = False Label 1. Visible = False LabelZVisible = True IfB.Caption > 20 Then MsgBox" Computer Wins !! " End If End If End Sub

Private Sub Timer3\_Timcr()

IfB.Caption > 20 Then MsgBox" Computer Wins !! " End If

If hand Left  $= 6600$  And hand Top  $= 2280$  Then  $B1.C$ aption =  $B1.C$ aption + 1 End If

If hand.Left  $\approx$  5640 And hand.Top = 2280 Then BZCaption= BZCaption + I End If

If hand.Left = 4680 And hand.Top = 2280 Then B3.Caption = B3.Caption + I End If

If hand Left =  $3720$  And hand Top =  $2280$  Then B4.Caption = B4.Caption + 1 End If

If hand Left  $= 2760$  And hand. Top  $= 2280$  Then BS.Caption •= **BS.Caption** ? I End If

If hand,  $Left = 2760$  And hand,  $Top = 3360$  Then Al .Caption = A1.Caption + 1 End If

If hand.Left =  $3720$  And hand.Top = 3360 Then  $A2.Caption = A2.Caption + 1$ End If

If hand.Left =  $4680$  And hand.Top = 3360 Then A3.Caption = A3.Caption +1

End If

If hand.I.eft =  $5640$  And hand.Top =  $3360$  Then A4.Caption = A4.Caption + 1 End If

If hand.Left =  $6600$  And hand.Top = 3360 Then A5.Caption = AS.Caption + 1 End If

Ifhand.Left = I800Then

B.Caption= B.Caption+ **I**

End If  $time = time - 1$ 

If hand, I.eft =  $1800$  And hand. Top = 2280 Then hand. $Top = 2280 + 1080$  $<sub>hand.Left</sub> = 1800$ </sub> End If

If hand.Left  $= 6600$  And hand.Top  $= 3360$  Then hand.Top = 3360 - 1080  $handLeft = 7560$ End If

If handLeft = 6600 Then handTop = 3360-1080 hand.Left =  $6600$ End If

If hand. Top = 2280 Then hand.Left = hand.Left -  $960$ End If

If hand. Top  $= 3360$  Then hand.Left = hand.Left +  $960$ End If

 $tikamB1 = B1.Caption + 1$  $tikamB2 = B2$ . Caption + 1 tikam $B3 = B3.C$ aption + 1 tikamB4 =B4.Caption +1  $t$ ikam $B5 = B5$ . Caption + 1

If time  $= 0$  Then

IfB.Caption > 20 Then MsgBox " Computer Wins!! " End If

Timer3.Enabled = False If hand.Top = 3360 And hand.Left = 6600 Then  $A5.C$ aption =  $A5.C$ aption + 1

ElseIf hand.  $Top = 3360$  And hand.Left = 5640 Then A4.Caption = A4.Caption + 1

Elself hand Top  $= 3360$  And hand Left  $= 4680$  Then  $A3.C$ aption =  $A3.C$ aption + 1

Elself hand. Top  $= 3360$  And hand Left  $= 3720$  Then A2.Caption =  $A2$ .Caption + 1

Elself hand  $Top = 3360$  And hand Left =  $2760$  Then  $AI.C$ aption = A1.Caption + 1

Elself handLeft = 6600 Then Bl.Caption = Bl.Caption + 1 If tikam $B1 = 1$  Then tikamB End If Elself handled = 5640 Then BZCaption = BZCaption + 1 IftikamB2=lThen tikamB End If Elself handLeft = 4680 Then B3.Caption =  $B3$ .Caption +1 If tikam $B3 = 1$  Then tikamB End If Elself handLeft = 3720 Then B4.Caption=B4.Caption+ 1 IftikamB4=lThen tikamB End If

Elself hand Left  $= 2760$  Then  $B5.C$ aption =  $B5.C$ aption + 1 If tikam $B5 = 1$  Then tikamB End If

ElseIf hand.Left  $= 1800$  Then B.Caption = B.Caption + 1 End If End If

If hand. $Top = 3360$  And hand.Left = 6600 And time  $= 0$  And A5.Caption  $\leq 0$  Then If  $A5$ . Caption = 1 Then Timer3.Enabled -- False

Labell.Visible = False  $Label2.Visible = True$ Else  $time = A5.C$ aption A5.Caption  $= -1$ Timer3.Enabled = True End If End If

If hand.  $Top = 3360$  And hand. Left  $= 5640$ And time = 0 And A4.Caption  $\leq 0$  Then If A4.Caption  $=$  1 Then Timer3.EnabIed= False labell .Visible = False Label2.Visible = True Else time = A4.Caption  $A4.C$ aption =  $-1$ Timer3.Enabled = True End If End If

If hand. Top  $= 3360$  And hand. Left  $= 4680$ And time = 0 And A3.Caption  $\leq$  0 Then If A3.Caption = I Then TimerS.Enabled = False Labell.Visible = False Label2. Visible = True Else time= AS.Caption .A3.Caption =-1 TimerS.F.nahled = True End If End If

If hand. Top =  $3360$  And hand. Left =  $3720$ And time = 0 And A2. Caption  $\leq 0$  Then If  $A2$ . Caption = 1 Then TimerS.Enabled = False Labell .Visible = False Label2.Visible = Tme Else time = A2,Caption  $A2$ . Caption =  $-1$ Timer3.Enab)ed = Tnie End If End If

If hand.Top =  $3360$  And hand Left =  $2760$ And time  $= 0$  And Al .Caption  $\leq 0$  Then IfAl.Caption=lThen Timer3.Enabled = False Labell.Visible = False Label2.VisibIe = Tnie

## Else

time = Al.Caption Al.Caption = -I Timer3.Enabled = Tnie End If End If

If hand.  $Top = 2280$  And hand. Left =  $2760$ And time = 0 And B5.Caption  $\sim$  0 Then IfB5.Caption=l Then Timer3.Enablcd = False Labell.Visible = False Lahe!2.Visible = Tme

#### Else

time = B5.Caption  $B5.C$ aption = -1 TimerS.Enabled = True End If End If

If hand  $Top = 2280$  And hand.Left =  $3720$ And time  $= 0$  And B4.Caption  $\leq 0$  Then IfB4.Caplion = 1 Then Timer3.Enablcd = FaLse Labell.Visible = False Label2.Visible = True

## Else

time = B4.Caption  $B4.C$ aption = -1 Timer3.Enabled = Tnie End If End If

If hand. $Top = 2280$  And hand.Left =  $4680$ And time  $= 0$  And B3.Caption  $\infty$  0 Then If B3.Caption  $=$  1 Then Timer3,F.nabIed = False

Labell.Visible = False Label2.Visible = True

#### Else

time = BS.Caption B3.Caption =-1 Timer3.Enabled = True End If End If

If hand. Top  $= 2280$  And hand. Left  $= 5640$ And time  $= 0$  And B2. Caption  $\leq 0$  Then If  $B2$  Caption = 1 Then Timer3.Enabled = False Labell.Visible = False Label2. Visible =True

#### Else

 $time = B2.C$ aption B2.Caption = -I TimcrS.Enabled = True End If End If

If hand.  $Top = 2280$  And hand. Left =  $6600$ And time = 0 And B1. Caption  $\leq 0$  Then IfBl.Caption=lThcn Timer3.Enabled = False  $Label I. V isible = False$ Label2.Visible = True

#### Else

time = Bl.Caption Bl.Caption = -1 TimerS.Enabled = True End If End If

If time  $= 0$  And hand.Left  $= 1800$  Then Timer4.Enabled = Tnie Timer3 .Enabled = False End If

End Sub

Private Sub Timer4\_Timer()

IfB.Caption > 20 Then MsgBox "Computer Wins!!" Timer4.Enabled - False End If

If Al.Caption =  $3$  And A2.Caption =  $8$ And A3.Caption = 0 And A4.Caption = 2 And A5.Caption **~** I Then  $time = 7$  $B3.C$ aption = 0 'BS.Caption = 0 hand  $Top = 2280$ handLeft = 3720 Timer3.Enabled = True Timer4.Enabted = False

End If

If Al.Caption =  $0$  And A2.Caption = 1 AndAS.**Caption** =S And**A4.Caption** = 5 And A5.Caption  $= 2$  And B5.Caption  $= 6$ And B4.Caption = 0 And B3.Caption = 3 Then  $time = 2$  $B3.C$ aption = 0 'B5.Caption = 0 hand  $Top = 2280$ handLeft = 3720 Timer3.Enabled = True Timer4.Enabled = FaLse End If

IfB.Caption = 8 And Al.Caption = 0 And A2.Caption = 1 And A3.Caption = 3 And A4.Caption = 5 And A5.Caption = 2 Then time = **10** Bl.Caption = 0  $B5$ .Caption = 0 handTop = 2280 hand Left  $= 5640$ Timer3.EnabIed=True Timer4.Enabled = False End If

If A1.Caption =  $0$  And A2.Caption =  $0$ And A3. Caption =  $5$  And A4. Caption =  $7$  And AS.Caption = 1 Then  $time = 1$  $B3.Caption = 0$  $B2$ . Caption = 0 hand  $Top = 2280$ hand. Left  $= 3720$ Timer3.EnabJed = Tnie Tiraer4.Enabled ~ False End If

If B.Caption = 16 And  $\Lambda$ l.Caption = 1 And A2.Caption  $= 1$  And A3.Caption  $= 6$ And A4.Caption =  $8$  And A5.Caption =  $2$  Then  $B5.C$ aption = 0  $B5.C$ aption=0 handTop = 2280 handLeft = 1800 B.Caption = 17

B2.Caption = 0 BS.Caption =0  $time = 1$ hand  $Top = 2280$ hand Left  $= 3720$ Timer3.Enabled = True Timer4.Enabled= False End If

If  $B.C$ aption = 17 And Al.Caption = 0 And A2. Caption = 1 And A3. Caption =  $6$ And A4. Caption =  $8$  And A5. Caption =  $2$  Then  $time = 1$  $B2$ . Caption = 0 B3.Caption = 0 hand. $Top = 2280$ hand.Left =  $3720$  $Time3. Enabeled = True$ Timer4,Enabled = False End If If Al.Caption = 1 And A2.Caption =  $0$ 

And  $A3.C$ aption = 0 And  $A4.C$ aption = 0 And  $A5$ . Caption = 4 Then time  $= 2$ "Bl .Caption = 0  $B5.C$ aption = 0 hand Top = 2280

 $handL$ eft = 1800 TimerS-Enabled = Tnie Timer2.Enabled = False End If

If Al. Caption =  $0$  And A2. Caption =  $1$ And A3. Caption  $= 6$  And A4. Caption  $= 0$ And A5. Caption = 3 Then  $B5.C$ aption = 0 hand. $Top = 2280$ hand Left =  $1800$ B.Caption = 21 MsgBox " Computer Wins!!"  $Timer4. Enabled = False$ End If

If A1.Caption =  $0$  And A2.Caption = 1 And  $A3$ . Caption = 0 And  $A4$ . Caption = 9 And A5.Caption = 1 Then time  $= 1$  $B5.C$ aption = 0 hand $Top = 2280$  $handLetf = 1800$ Timer3.Enabled = True Timer4.Enabled = False End If

IfB.Caption = 15 AndALCaption = 0 And A2. Caption =  $0$  And A3. Caption =  $0$ And  $AA$ . Caption = 1 And  $A5$ . Caption = 1 Then  $B5.C$ aption = 0 hand  $Top = 2280$ handLeft =1800 B.Caption = 16 B3.Caption = 0  $time = 2$ hand  $Top = 2280$ handLeft =3720 Timer3.Enabled = True Timcr4.Enablcd = False End If

IfB.Caption = 17AndAl**.Caption** = **0** And A2.Caption =  $0$  And A3.Caption =  $0$ And A4.Caption = 1 And A5.Caption = 1 Then  $B5.C$ aption = 0 handTop = 2280

hand. $Left = 1800$ B.Caption = 18  $B4.C$ aption = 0 hand. $Top = 2280$ hand.Left  $= 2760$ Timer4.Enabled = False B5.Caption = 1 Labell.Visible = False Label<sub>2</sub>.Visible = True End If

If B.Caption  $= 14$  And A1.Caption  $= 0$ And A2.Caption =  $0$  And A3.Caption =  $1$ And  $A4$ . Caption = 0 And  $A5$ . Caption = 2 Then  $B5.C$ aption = 0 handTop = 2280 hand.Left  $= 1800$  $B$ .Caption = 15 BS.Caption = 0 time  $= 2$ hand  $Top = 2280$ hand.Left  $= 3720$ Timer3.Enabled = True Timer4.Enab!ed = False End If

If  $B.C$ aption = 16 And Al.Caption = 0 And A2.Caption =  $0$  And A3.Caption =  $1$ And  $A4.Caplion = 0$  And  $A5.Caption = 2$  Then  $B5.C$ aption = 0 hand  $Top = 2280$  $handLeft = 1800$ B.Caption = 17  $B2.C$ aption = 0  $time = 5$ hand  $Top = 2280$  $handLett = 4680$ Timer3.Enabled=True Timer4.Enabled = False End If

If  $B.C$ aption = 20 And Al.Caption = 0 And A2.Caption = 0 And A3.Caption = 2 And A4. Caption = 1 And A5. Caption = 2 Then  $B5$ .Caption = 0 hand  $Top = 2280$ handLeft = 1800 B.Caption=21 MsgBox " Computer Wins!! " Timer4.Enabled = False End If

If  $\widehat{B}$ .Caption = 20 And Al.Caption = 1 And  $A2$ . Caption = 0 And  $A3$ . Caption = 0 And A4.Caption =  $1$  And A5.Caption = 0 Then  $B5.C$ aption = 0 hand  $Top = 2280$ hand.Left =  $1800$ B.Caption = 21 MsgBox " Computer Wins!!" Timer4.Enabled = False End If

If B.Caption  $= 20$  And Al.Caption  $= 1$ And A2.Caption = 1 And A3.Caption  $=0$ AndA4.Caption = 1 And AS.Caption = 2 Then  $B5$ .Caption = 0 hand  $Top = 2280$  $handLeft = 1800$  $B$ . Caption = 21 MsgBox" Compuler Wins!! " Timer4.EnabIed = False End If

IfB.Caption = 20 And Al.Caption = 1 And A2.Caption = 1 And A3.Caption = 1 AndA4.Caption = 0 AndA5.Caption = **0 Then**  $B5.C$ aption = 0 hand. $Top = 2280$ handLeft = 1800 B.Caption = 21 MsgBox "Computer Wins!!" Timer4.Enabled = False End If

If B.Caption =  $16$  And Al.Caption =  $0$ AndAZCaption = 0 And A3.Caption = 0 AndA4.Caption = 0 And A5.Caption = 0 Then  $B5.C$ aption = 0 hand  $Top = 2280$  $handLeft = 1800$ B.Caption = 17  $B2$  Caption = 0 time  $= 5$ hand. $Top = 2280$ hand.Left  $= 4680$ Tfmer4.Enab)ed = False Timer3.Enabled = True End If

If B.Caption  $= 20$  And AI.Caption  $= 0$ And A2.Caption = 0 And A3.Caption = 1 And  $AA$ .Caption = 1 And  $AS$ .Caption = 0 Then  $B5.C$ aption = 0 hand  $Top = 2280$ hand.l. $eft = 1800$ B.Caption = 21 MsgBox " Computer Wins!! " Timer4.Enabled = False End If

If  $B$ .Caption = 15 And AI Caption =  $0$ And  $A2$ .Caption = 0 And  $A3$ .Caption = 0 And  $A4.C$ aption = 0 And  $A5.C$ aption = 2 Then  $B5.C$ aption = 0 B.Caplion = 16 B3.Caption = 0  $time = 2$ hand  $Top = 2280$ handLeft = 3720 Timer3.Enabled<sup>-</sup>True TimerZEnabled = False End If

If B.Caption  $= 17$  And Al.Caption  $= 0$ And AZCaption = 0 And AS.Caption = 0 And  $AA$ .Caption = 0 And  $A5$ .Caption = 2 Then B5.Caption = 0 B.Caption-18  $B4.C$ aption = 0 BS.Caption = 1  $handTop = 2280$ hand. Left  $= 2760$ TimerZEnabled = False

Labell .Visible = False Label2.Visible = True End If

If B.Caption =  $15$  And Al.Caption =  $0$ And A2.Caption =  $0$  And A3.Caption =  $1$ And A4.Caption **^** 0 And AS.Caption - 0 And A.Caption = 18 Then  $B5.C$ aption = 0 B.Caption = 16 B3.Caption $=0$ time  $= 2$ hand  $Top = 2280$ handLeft = 3720 Timer3.Enabled <sup>—</sup> True TimerZEnabled = False End If

If B.Caption = 17 And A1.Caption = 0 And A2.Caption = 0 And A3.Caption =  $1$ And A4.Caption = 0 And A5.Caption = 0 And A.Caption  $= 18$  Then B2.Caption = 0 AS.Caption = 0 B.Caption = 19 hand.  $Top = 2280$ handLeft = 4680 Timer4.EnabIed = False MsgBox" Computer Wins!! " End If

IfB.Caption = 15AndAl.Caption = 0 And A2.Caption =  $2$  And A3.Caption =  $0$ AndA4.Caption = 0 AndA5.Caption = 0 And A.Caption = 16 Then BS.Caption = 0 B.Caption = 16  $B2.C$ aption = 0 time= 5 hand  $Top = 2280$ handLeft = 4680 Timer4.Enabled = FaLse Timer3.Enabled = True End If

If B.Caption =  $14$  And AI.Caption =  $0$ And A2.Caption = 0 And AS.Caption = 1

And  $A4$ . Caption = 0 And  $A5$ . Caption = 1 And A.Caption = 14 Then B5.Caption =  $0$ B.Caption = 15 time  $= 2$ R3.Caption=0 hand. $Top = 2280$ hand.Left = 3720 Timcr4.Enablcd = False Timer3.Enabled = True End If

IfB.Caption = 16AndAl.Caption = 0 And  $A2.C$ aption = 0 And  $A3.C$ aption = 1 And A4.Caption = 0 And A5.Caption = 1 And A-Caption = 14 Then  $B5.C$ aption = 0 B.Caption= 17  $time = 5$  $B2.C$ aption = 0 hand  $Top = 2280$ hand.Left = 4680 Timer4.Enabled = False TimerS.Enabled = True End If

IfB.Caption = 20 AndAl.Caption = 1 And  $A2$  Caption = 1 And  $A3$  Caption = 0 And A4.Caption = 1 And A5.Caption = 1 And A.Caption = 14 Then  $B5.C$ aption= $0$ B.Caption = 21 hand  $Top = 2280$ hand.Left  $=2760$ Timer4.Enabled = False MsgBox "Computer Wins!!" End If

IfB.Caption = IS And Al.Caption = 0 And AZCaption = 0 And A3.Caption = 1 AndA4.Caption = 3 AndA5.Caption = 0 And A.Caption = 16 Then B5.Caption = 0 B.Caption = 16  $B4.C$ aption = 0 time = 3 hand Top = 2280

 $h$ and.Left = 2760 Timer4.£nabJed = False Timer3.Enabled = True End If

If  $B.C$ aption = 16 And A1. $Cap$ tion = 0 And A2.Caption  $= 0$  And A3.Caption  $= 1$ And A4.Caption = 1 And  $A5$ .Caption = 0 And A.Caption  $= 14$  Then  $B5$ .Caption = 0 B.Caption = 17  $B1.C$ aption = 0 time  $= 4$ hand. $Top = 2280$ hand. Left  $=$  5640 Timer4.Enabled = False  $Time3. Enabled = True$ End If

If B.Caption =  $18$  And Al.Caption =  $0$ And A2.Caption  $= 0$  And A3.Caption  $= 1$ And A4.Caption = 1 And A5.Caption = 0 And A.Caption = 14 Then  $B5.C$ aption = 0 B.Caplion = 19  $B2.C$ aption = 0  $time = 1$ hand  $T_{OD} = 2280$ hand.Left =  $4680$ Timer4.Enabled - False Timer3.Enabled = True End If

IfB.Caption = 15 AndAl.Caption = 0 And A2.Caption = I And A3.Caption = 0 AndA4.Caption = 1 And A5.Caption = 0 And A.Caption = 15 Then  $B4.C$ aption = 0  $time = 3$ hand  $Top = 2280$ handLeft = 2760 Timer4.Enabled = False Timer3.Enabled -• True End If

If  $B.C$ aption = 19 And Al.Caption = 0 And A2.Caption = 0 And AS.Caption = 1 And  $\Lambda$ 4.Caption = 1 And  $\Lambda$ 5.Caption = 0 And A.Caption = 16 Then  $B5$ .Caption =  $0$ B.Caption = 20 time  $= 1$ B3.Caption= $0$ hand. $Top = 2280$ handLeft = 3720 Timer4.Enabled = False TimerS.Enabied = True MsgBox" Computer Wins!! " End If

If  $B$ . Caption = 16 And A1. Caption = 1 And A2.Caption = 0 And A3.Caption = 1 And A4.Caption = 1 And A5.Caption = 2 And ACaption = 13 Then  $B5.C$ aption =  $0$ B.Caption = 17 Bl.Caption = 0 time  $= 3$ hand,  $Top = 2280$ handLeft = 5640 Timer4.Enabled = False TimerS.Enabled = True End If

If B.Caption =  $17$  And A1 .Caption =  $0$ And A2.Caption =  $0$  And A3.Caption =  $0$ And A4.Caption =  $0$  And A5.Caption =  $0$ And A. Caption = 14 Then BS.Caption =0 B.Caption = 18  $B2$ .Caption =  $0$ time = 5 hand.  $Top = 2280$  $hand.$ Left =  $4680$  $B2$ . Caption =  $0$ Timer4.EnabIed = False Timer3.Enabled = True End If

IfB.Caption = 18 AndAl.Caption = 1 And A2.Caption =  $0$  And A3.Caption =  $0$ And A4.Caption =  $0$  And A5.Caption =  $0$ And A.Caption = 13 Then  $B2.C$ aption = 0 BS.Caption = 1 hand. $Top = 2280$ hand.Left  $= 4680$ Timer4.Enabled = False Labell.Visible = False End If

If  $B$ .Caption = 15 And A1.Caption = 2 And A2.Caption =  $0$  And A3.Caption =  $2$ And  $A4$ . Caption = 1 And  $A5$ . Caption = 1 And A.Caption **•-** 8 Then  $B5.C$ aption = 0 B.Caption = 16 time = 2 B3.Caption = 0 hand. Top  $=2280$ handLeft = 3720  $Time4. Enabeled = False$ Timer3.Enabled = Tnie End If

IfB.Caption = 17And Al.Caption= 2 And A2.Caption =  $0$  And A3.Caption =  $2$ And  $A4$ . Caption = 1 And  $A5$ . Caption = 1 And A.Caption  $= 8$  Then B5.Caption  $= 0$ B.Caption = IS  $time = 1$ B4.Caption = 0 hand  $Top = 2280$ hand Left =  $2760$ Timer4.Enabled = False TimerS.Enabled = True End If

If B.Caption =  $19$  And A1.Caption =  $2$ And  $A2$  Caption = 0 And  $A3$  Caption = 2 AndA4.Caption = 1 And A5.Caption = 1 And A.Caption = 8 Then  $B5.C$ aption = 0 B.Caption = 20

handTop = 2280 handLeft = 3720  $Timer4.Enabeled = False$ Label1.Enabled = False MsgBox " Computer Wins!! " End If

IfB.Caption = 15AndAl.Caption = 1 And A2.Caption =  $3$  And A3.Caption =  $0$ And A4.Caption = 1 And A5.Caption = 1 And  $\triangle$  Caption = 9 Then B2.Caption = 0 BS.Caption = 0  $time = 2$ hand. Top  $= 2280$ handLeft =3720 Timer4.Enabled = False Timer3.Enabled = True End If

IfB.Caption=16 AndAl.Caption= I And A2.Caption  $= 3$  And A3.Caption  $= 0$ And  $AA$ .Caption = 1 And  $A5$ .Caption = 1 And ACaption = 9 Then  $B4$ . Caption = 0  $time = 1$ hand. $Top = 2280$ liandLeft = 2760 Timer4.Enabled = False Timer3.Enabled = True End If

If B.Caption  $= 17$  And Al.Caption  $= 1$ And A2.Caption  $=$  3 And A3.Caption  $=$  0 And  $A4$ .Caption = 1 And  $A5$ .Caption = 1 And A.Caption = **9 Then** Bl.Caption = 0  $time = 3$ hand  $Top = 2280$ hand  $L$ cft = 5640 Timer4.Enabled = False TimerS.Enabled = True End If
If  $B.C$ aption = 17 And Al.Caption = 1 And AZCaption = 0 And AS.Caption= 3 And A4. Caption = 1 And A5. Caption =  $4$ And A.Caption  $=$  3 Then B3.Caption  $= 0$  $time = 3$ hand. $Top = 2280$ handLeft = 3720 Timer4.Enabled = False Timer3.Enabled = True End If

If B.Caption = 14 And Al.Caption =  $0$ And A2. Caption =  $0$  And A3. Caption =  $0$ And A4.Caption = 1 And A5.Caption = 2 And A.Caption  $=18$  Then  $B1$ .Caption = 0  $A4$ . Caption = 0 B.Caption =16 hand. $Top = 2280$ hand Left =  $5640$ Timer4.Enabled = False Labell.Visible = False Label2. Visible =True End If

If B.Caption  $= 14$  And A1.Caption  $= 0$ And  $A2$  Caption = 1 And  $A3$  Caption = 0 And A4.Caption = 1 And A5.Caption  $= 2$ And A.Caption = 6 Then  $B2.C$ aption = 0  $time = 3$ hand. $Top = 2280$  $handLeft = 4680$ Timer4.Enabled = False TimerS.Enabled = True End If

IfB.Caption = 15 AndAl .Caption- **0** And A2. Caption  $= 1$  And A3. Caption  $= 0$ And A4.Caption = 1 And A5.Caption =  $2$ And A.Caption = 6 Then  $B5.C$ aption=0 time = 11 hand  $Top = 2280$  $handLeft = 1800$ 

 $TimeA$  Fuabled = False Timer3.Enabled = Tnie End If

IfB.Caption = 17 And Al.Caption = 1 And A2.Caption = 2 And A3.Caption = 1 And A4.Caption  $= 2$  And A5.Caption  $= 3$ And A.Caption  $= 6$  Then B5.Caption = 0 B.Caption = **18** time = 1 handTop = 2280 handLeft = 2760  $B4.Caption = 0$  $Time 4. Enabeled = False$ Timer3.Enablcd=True End If

IfB.Caption= 19And Al.Caption = 1 And  $A2$ . Caption = 2 And  $A3$ . Caption = 1 And A4 Caption = 2 And A5.Caption = 3 And A.Caption = 6 Then B5.Caption  $= 0$ B.Caption = 20  $time = 1$ hand. $Top = 2280$ handLeft = 3720  $B3.C$ aption=0 Timer4.Enabled = False Timer3.Enabled = True End If

IfB.Caption = 15And Al.Caption = 1 And A2.Caption  $= 2$  And A3.Caption  $= 1$ And A4.Caption = 2 And A5.Caption = 2 And A.Caption **-** 7 **Then** B5.Caption = 0 B.Caption = 16  $time = 1$  $handTop = 2280$ hand.Left  $= 5640$ B1.Caption = 0 Timer4.Enabled = False Timcr3.Enabled= True End if

If  $B.C$ aption = 17 And Al.Caption = 1 And A2.Caption = 2 And A3.Caption = 1 And A4. Caption =  $2$  And A5. Caption =  $2$ And A.Caption  $= 7$  Then  $B5.C$ aption = 0 B.Caption = 18 hand  $Top = 2280$ handLeft =3720  $B3.C$ aption = 0 B4.Caption = 0 A2.Caption = 0 Timer4.Enabled = False B.Caption = 21 MsgBox" Computer Wins!!" End If

End Sub